**Benq** Joybook S52

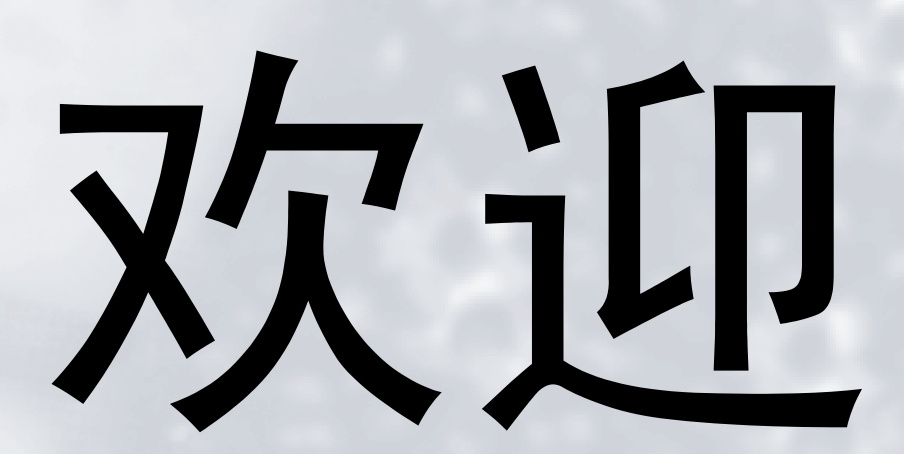

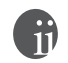

BenQ Corporation <br>BENQ

Corporation

 $BENQ$ 

Windows Internet Explorer Outlook Express Microsoft Corporation SRS (O) SRS Labs, Inc.

3D Surround SRS Labs, Inc.

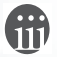

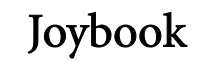

Joybook

• Joybook S52

Joybook Joybook

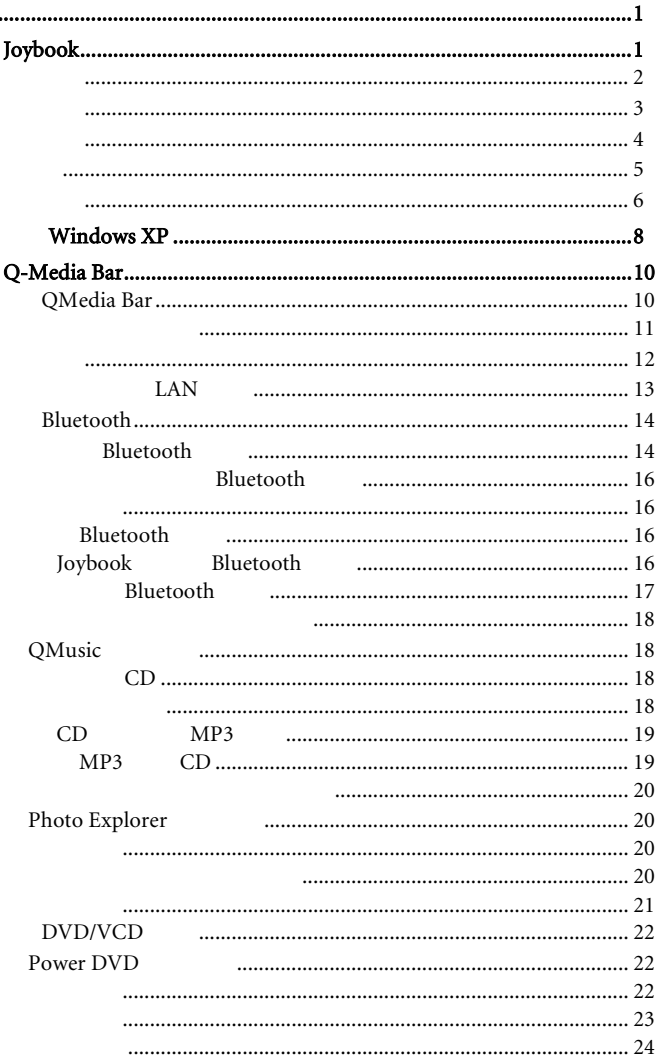

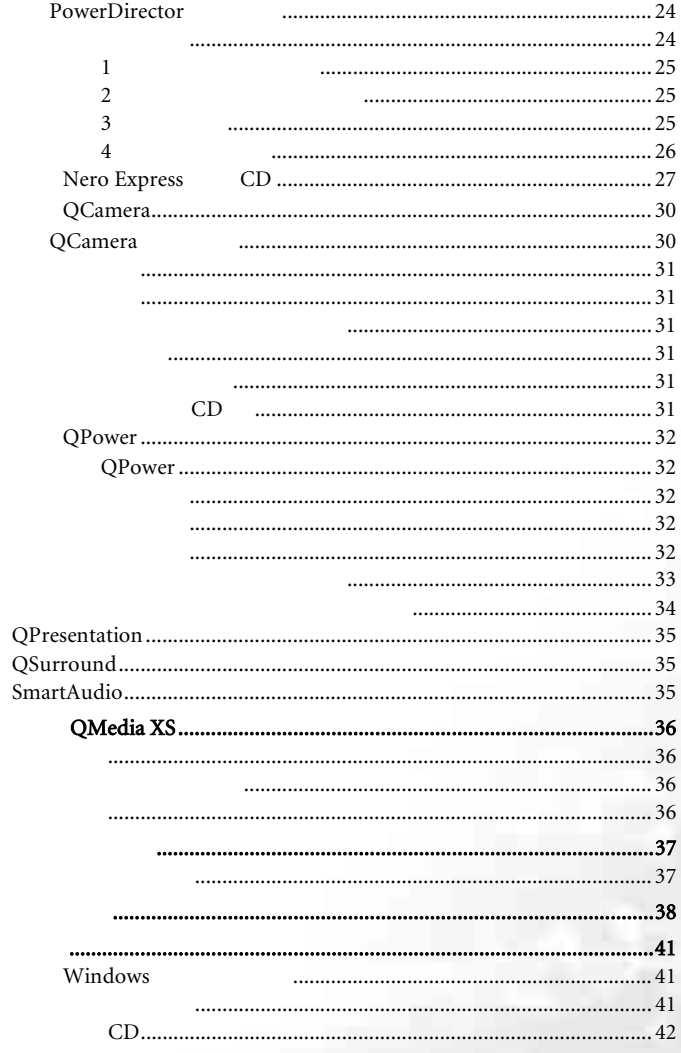

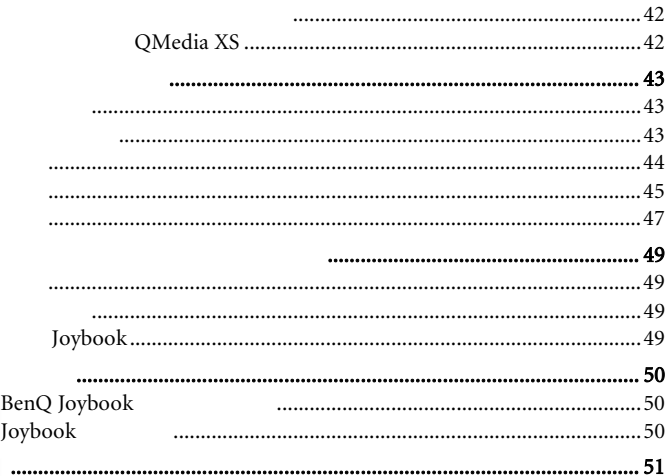

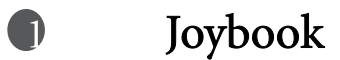

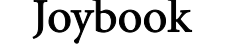

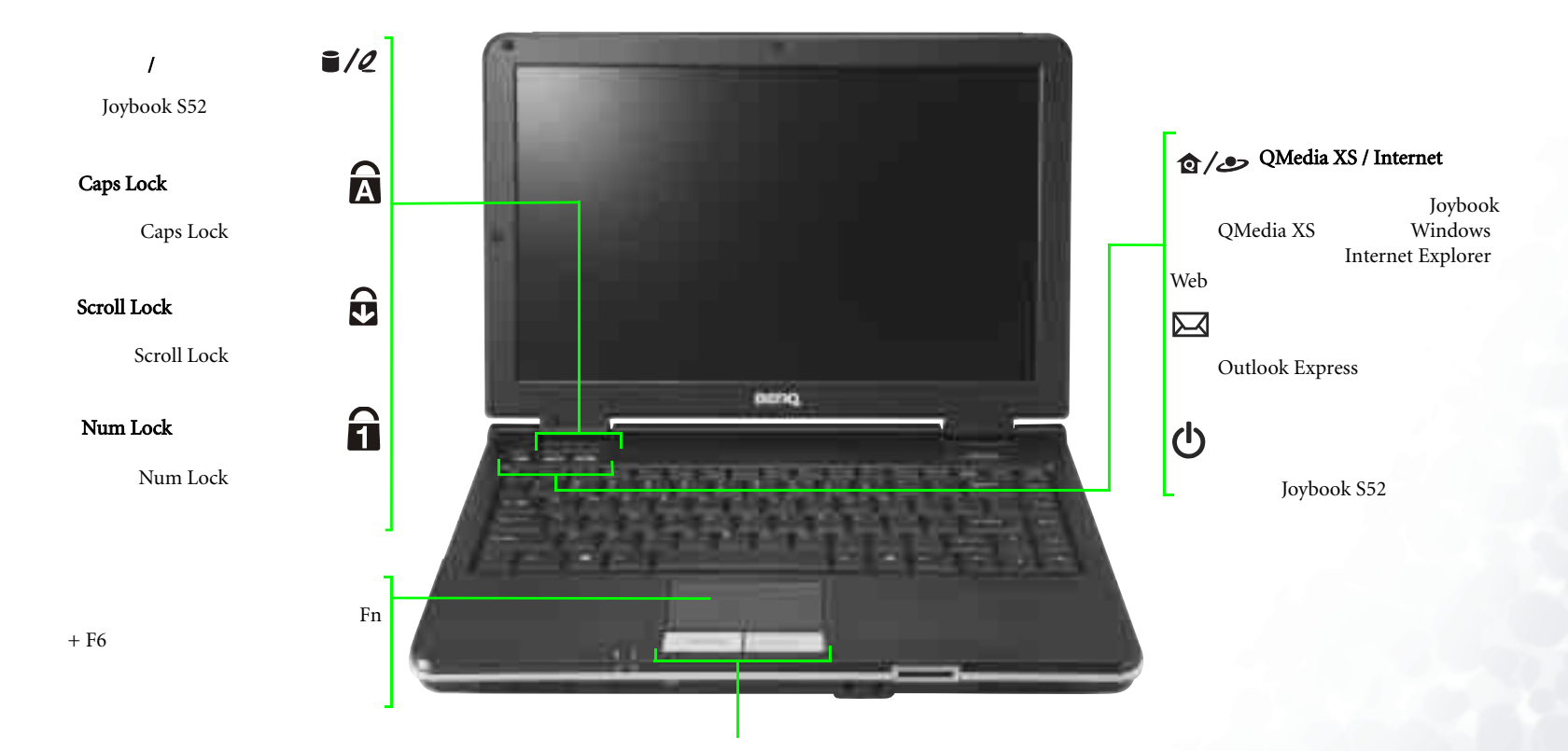

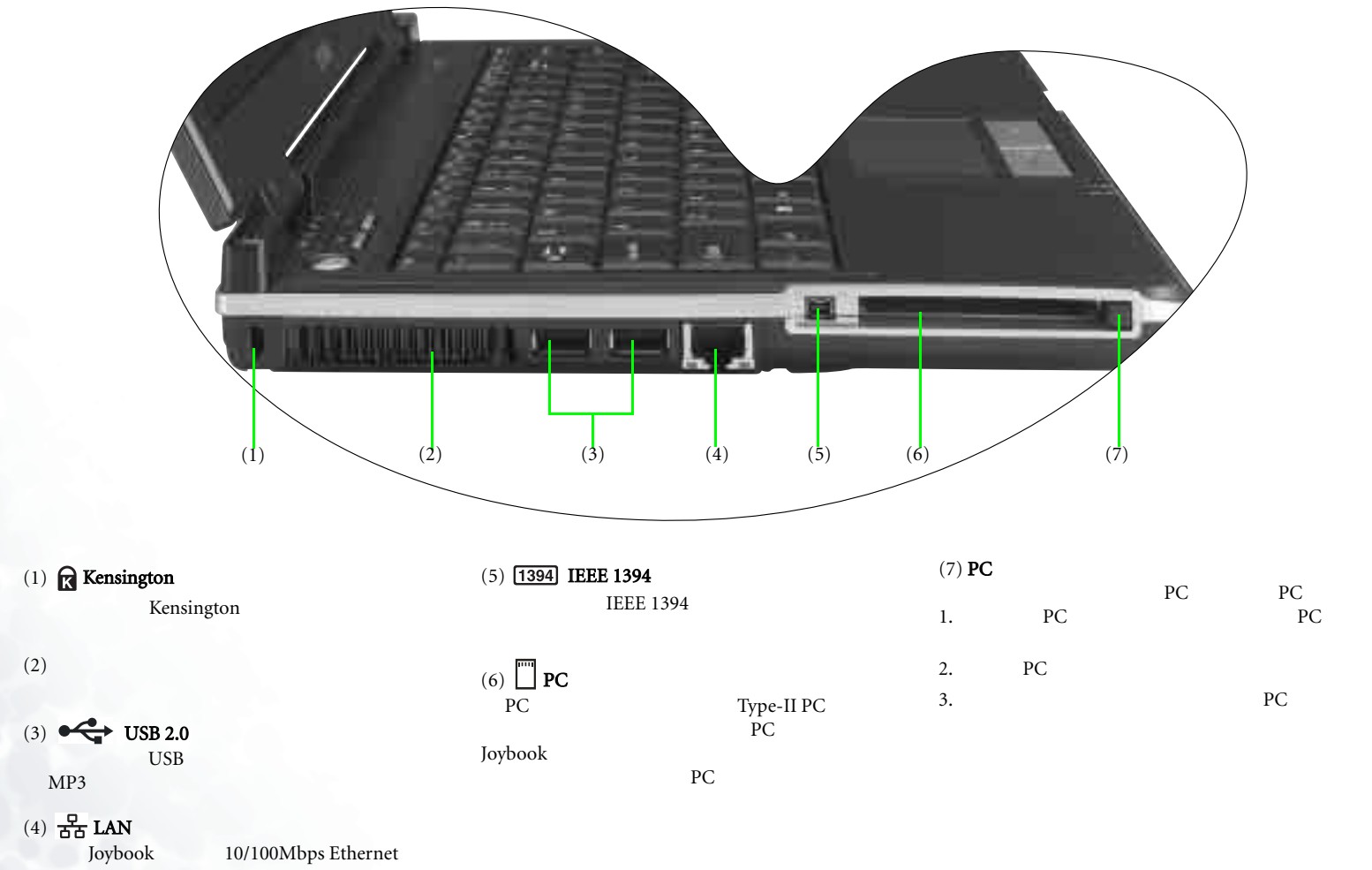

10/100Mbps Ethernet

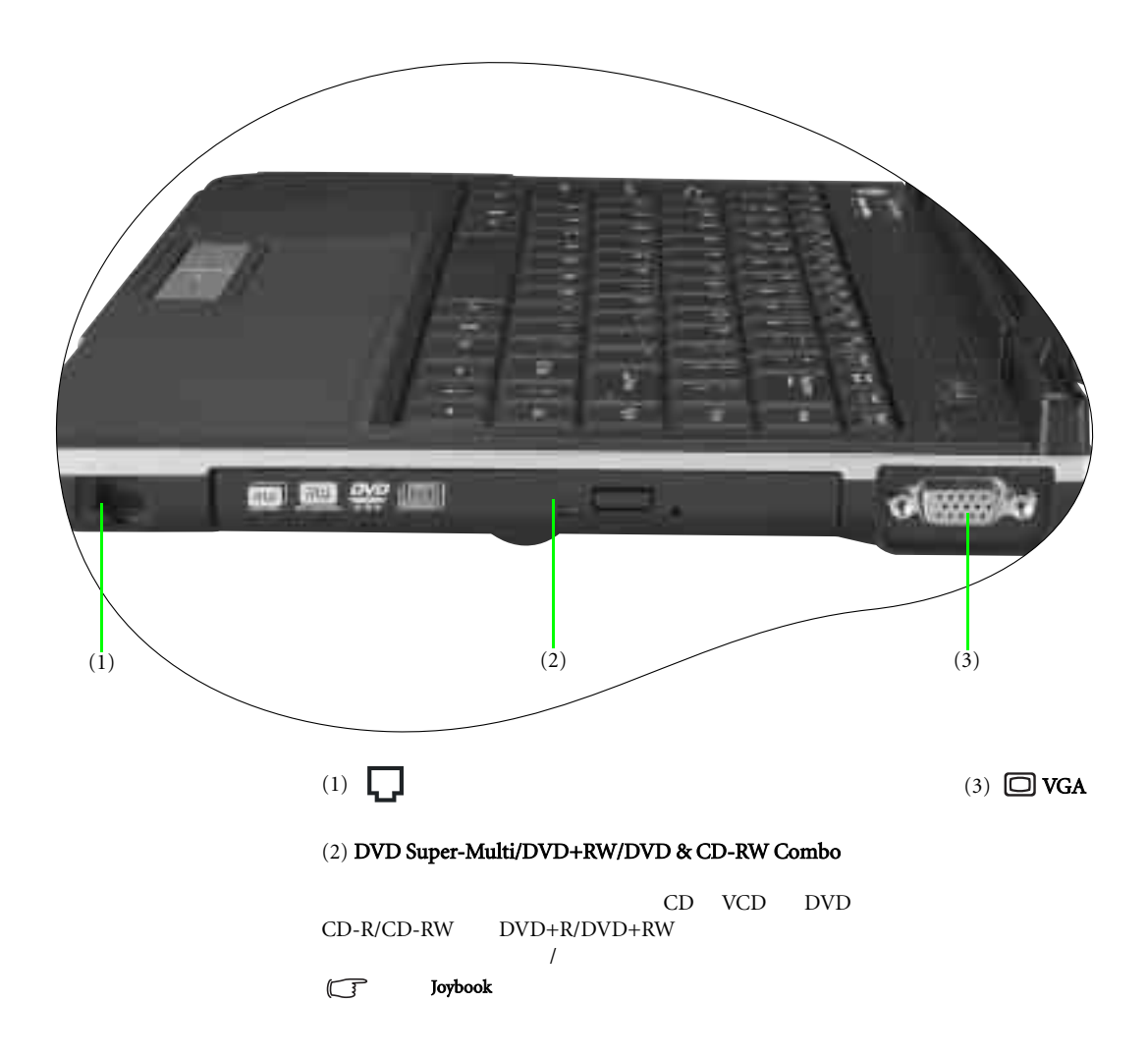

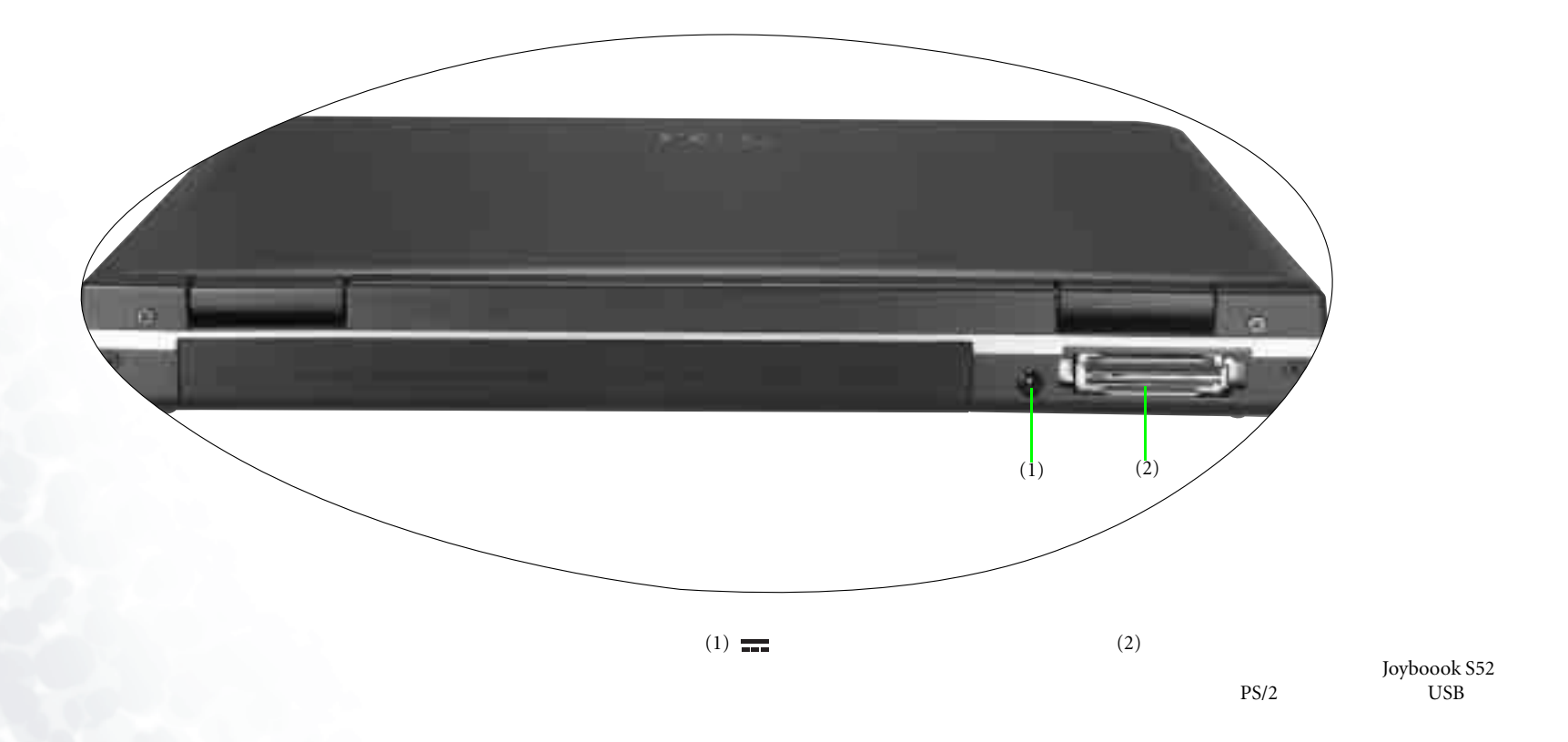

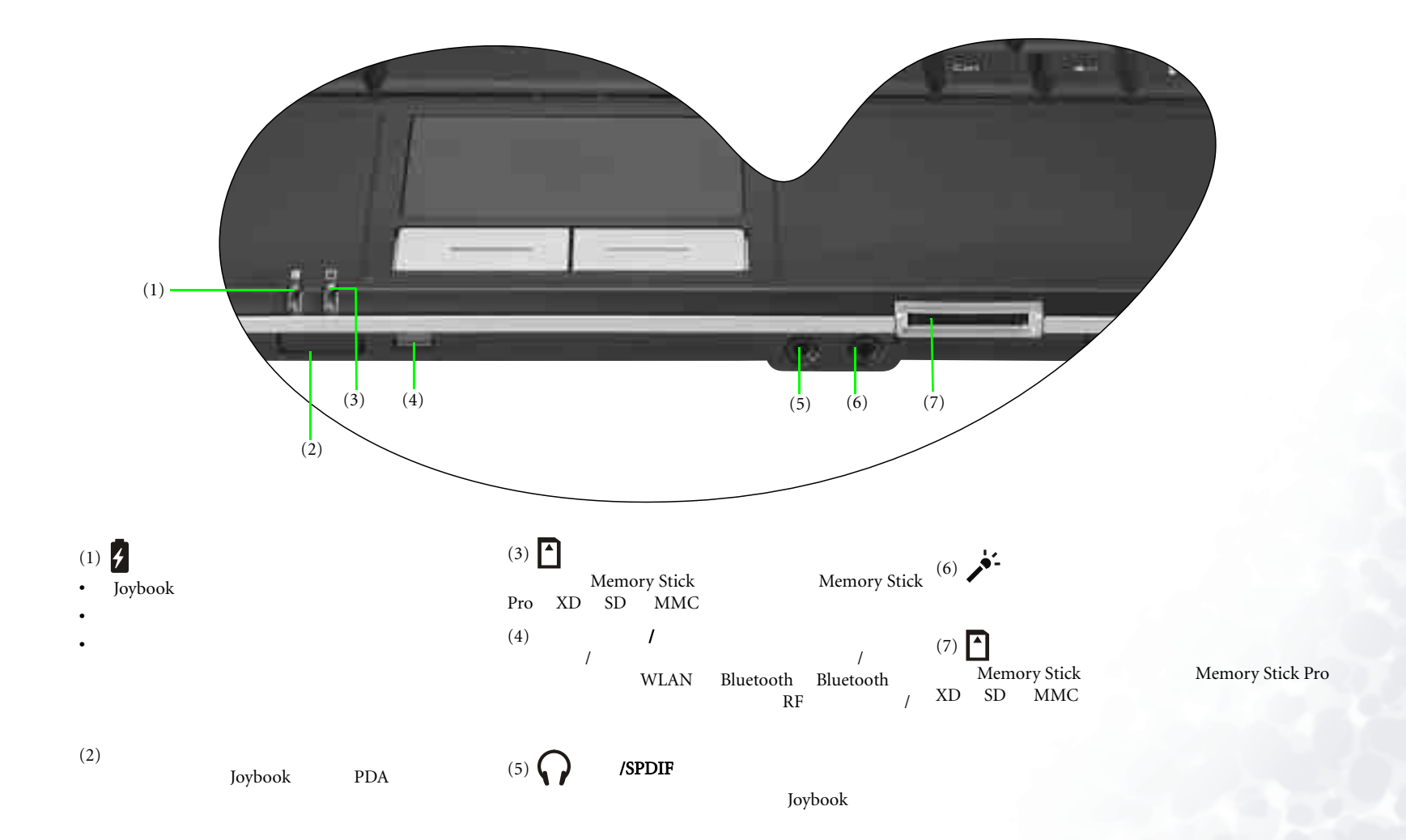

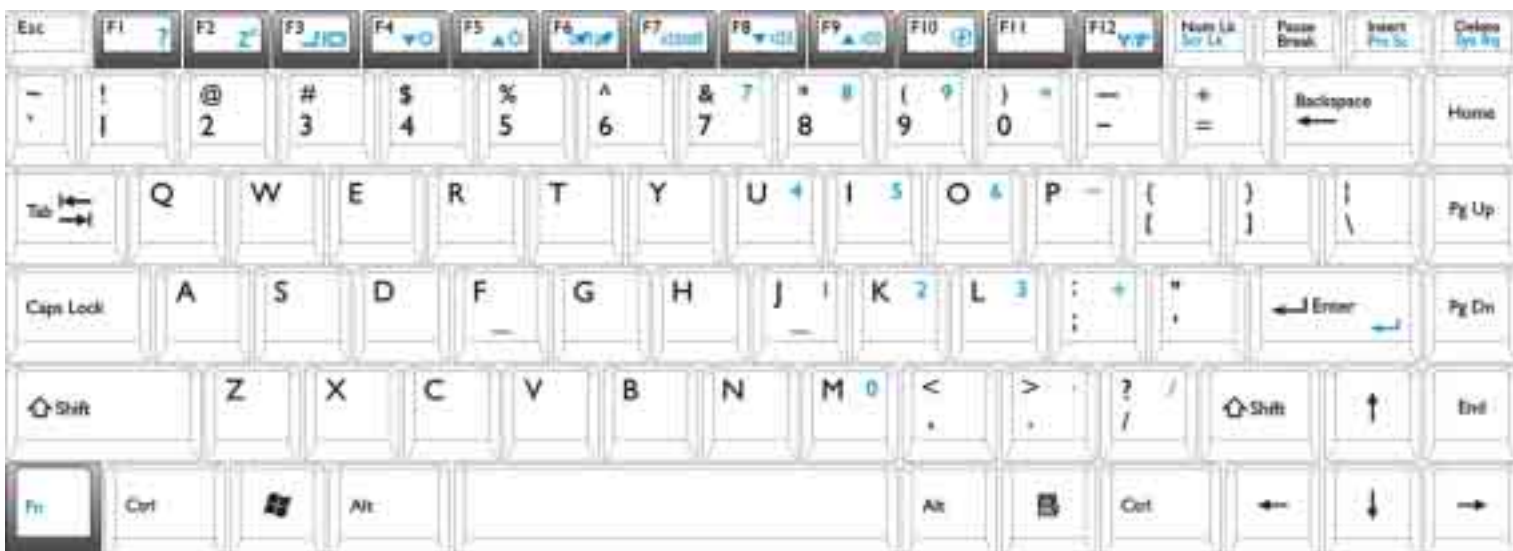

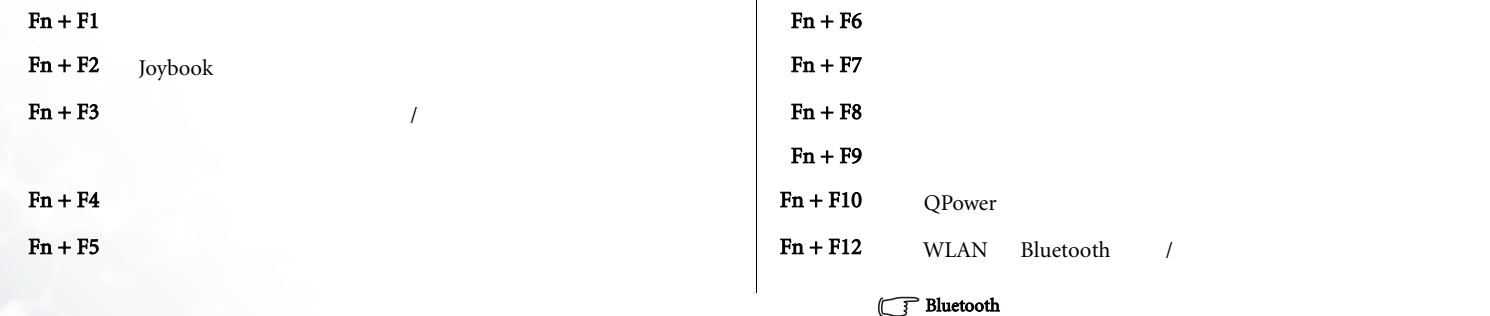

 $Fn$ 

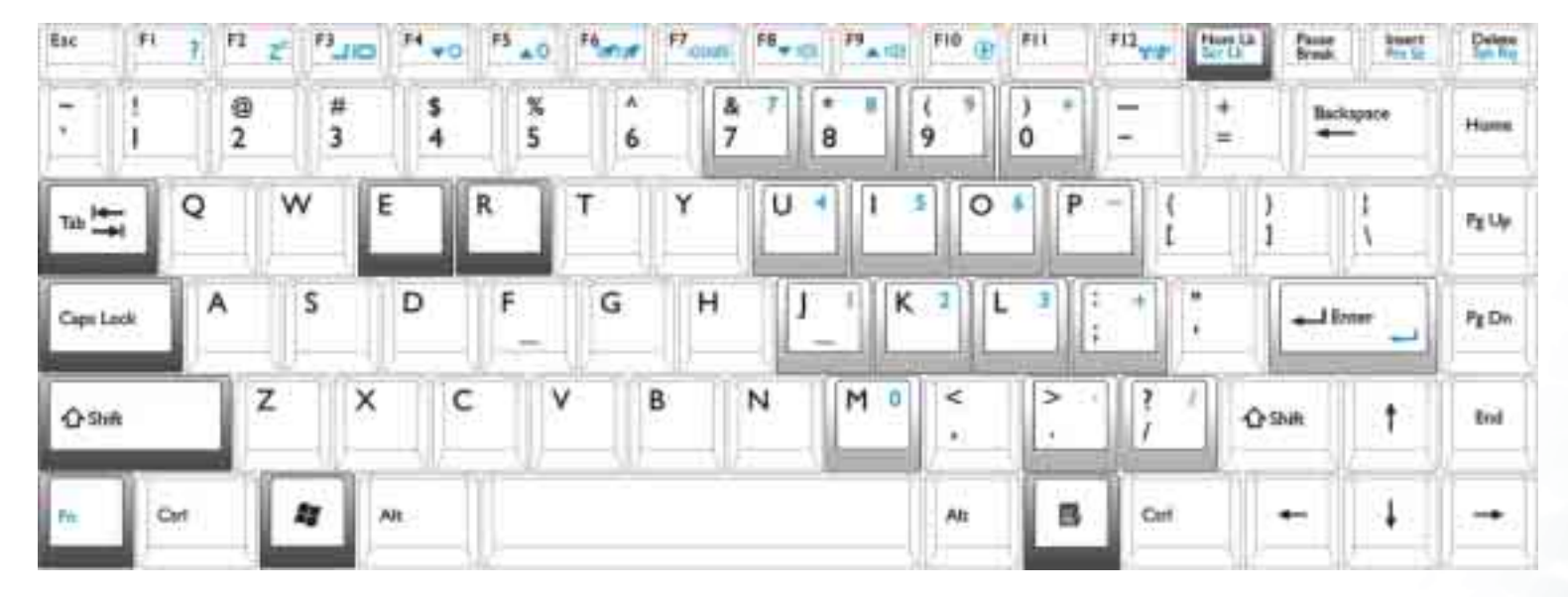

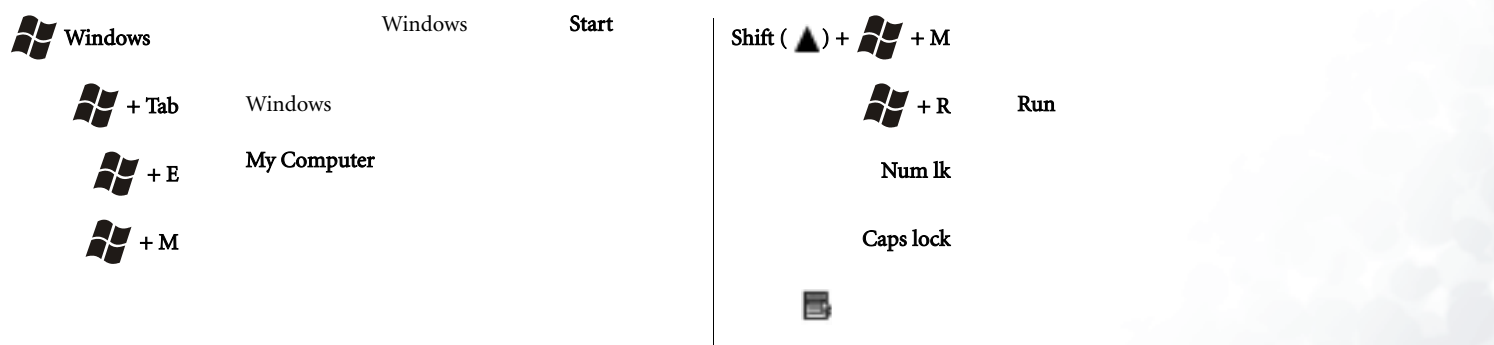

 $Shift( ) + 2 + M$ 

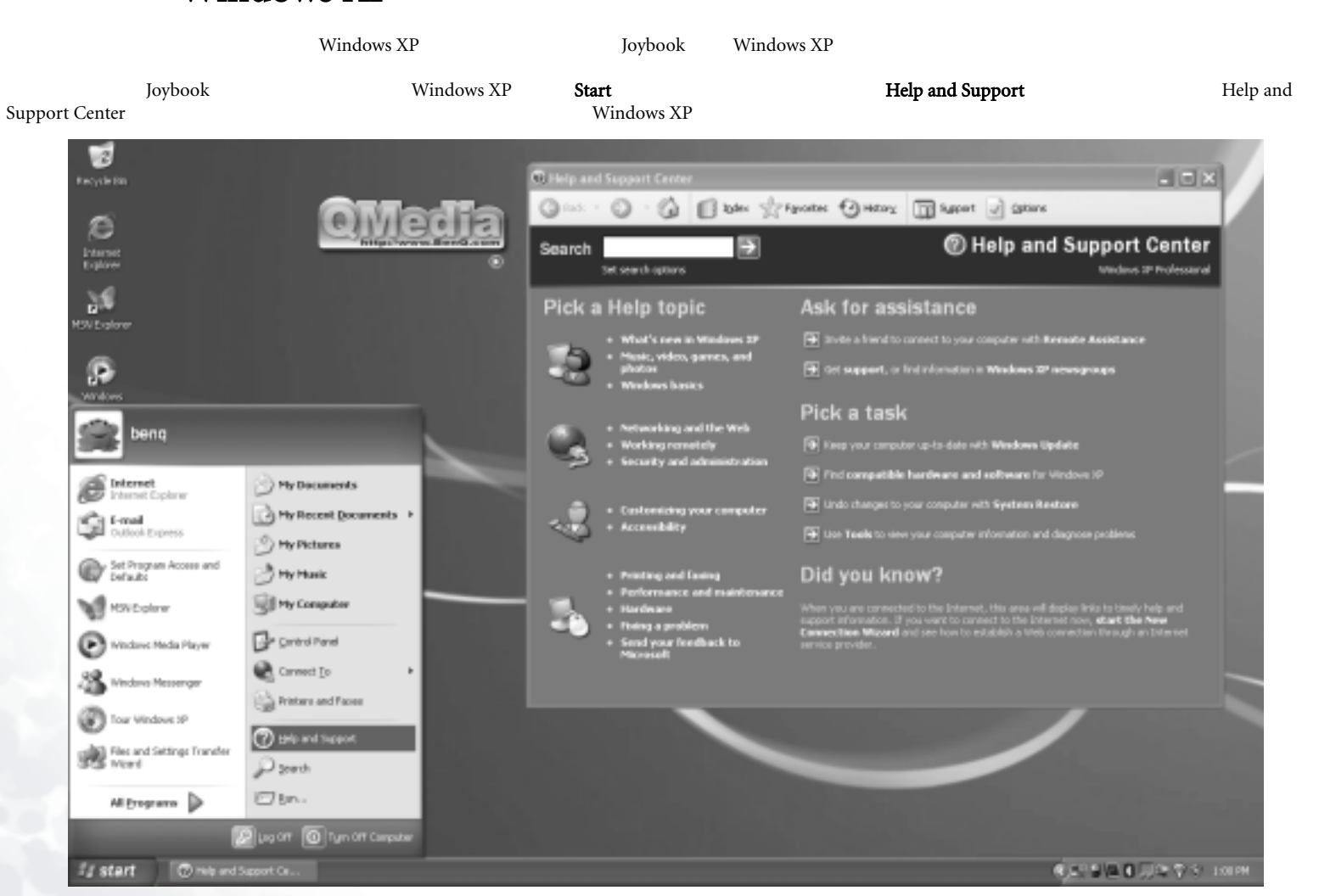

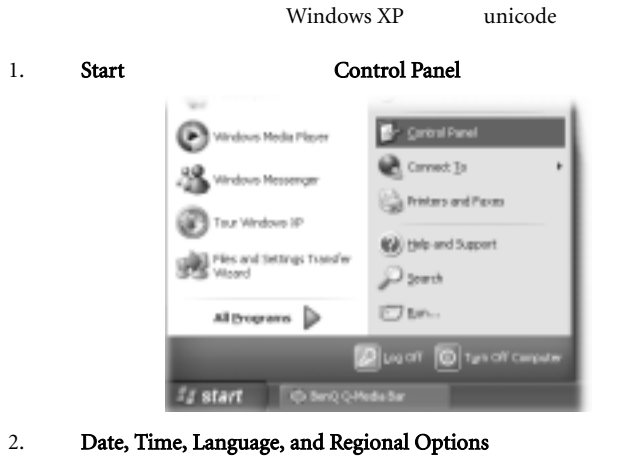

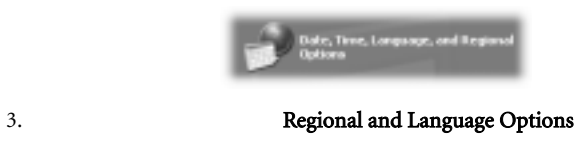

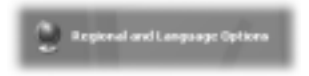

4. **Advanced** 

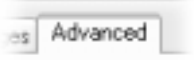

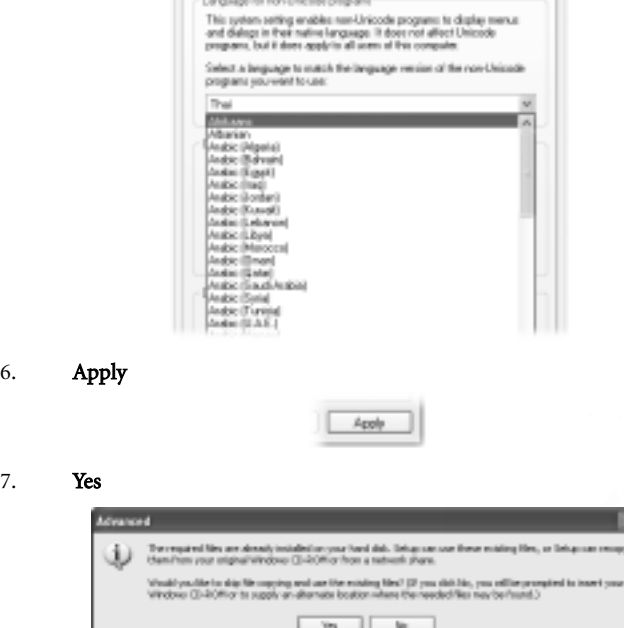

 $5.$ 

Regional Spiere | Languages | Adrianced

u

Ading Hen, or Delugious ex

 $\overline{\phantom{a}}$ 

8. Yes

7.

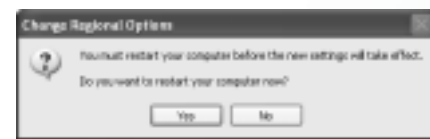

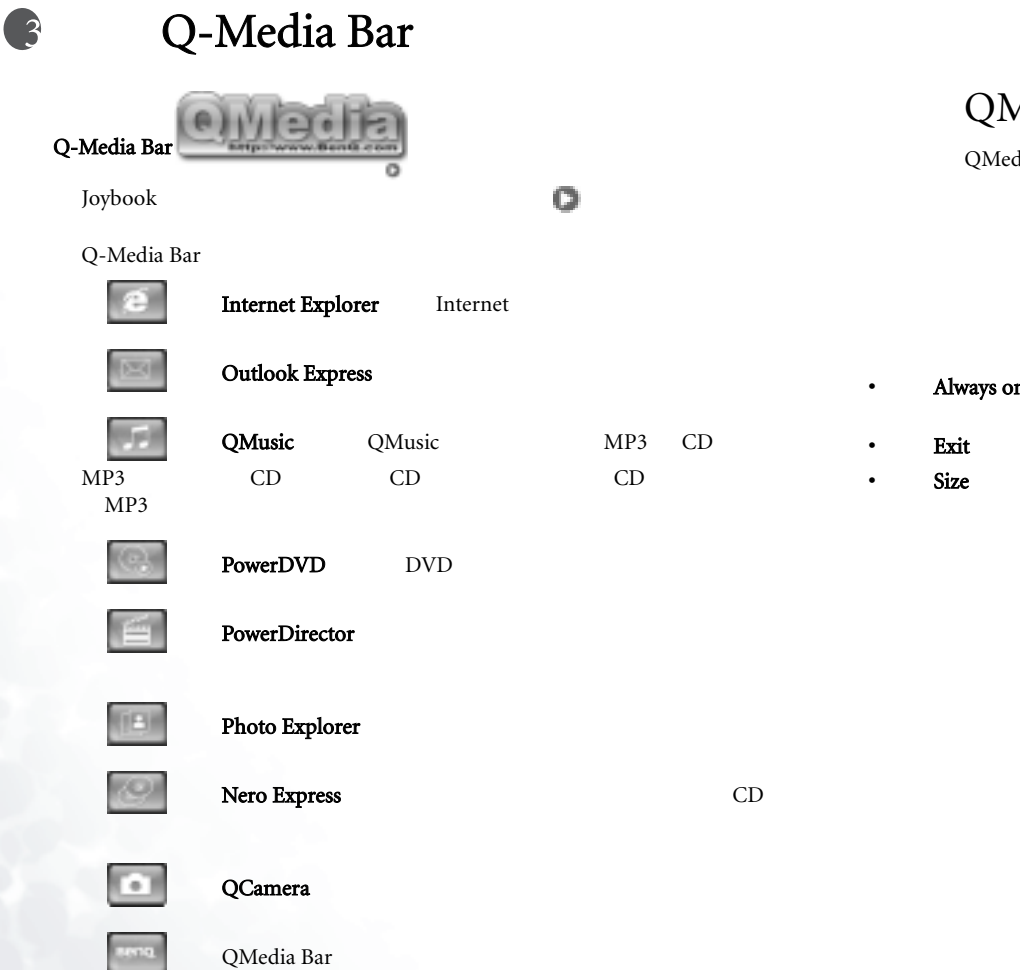

# Media Bar

dia Bar

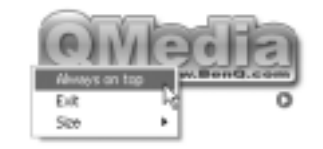

- **n top** QMedia Bar
	-
	- QMedia Bar
		-

QMedia Bar

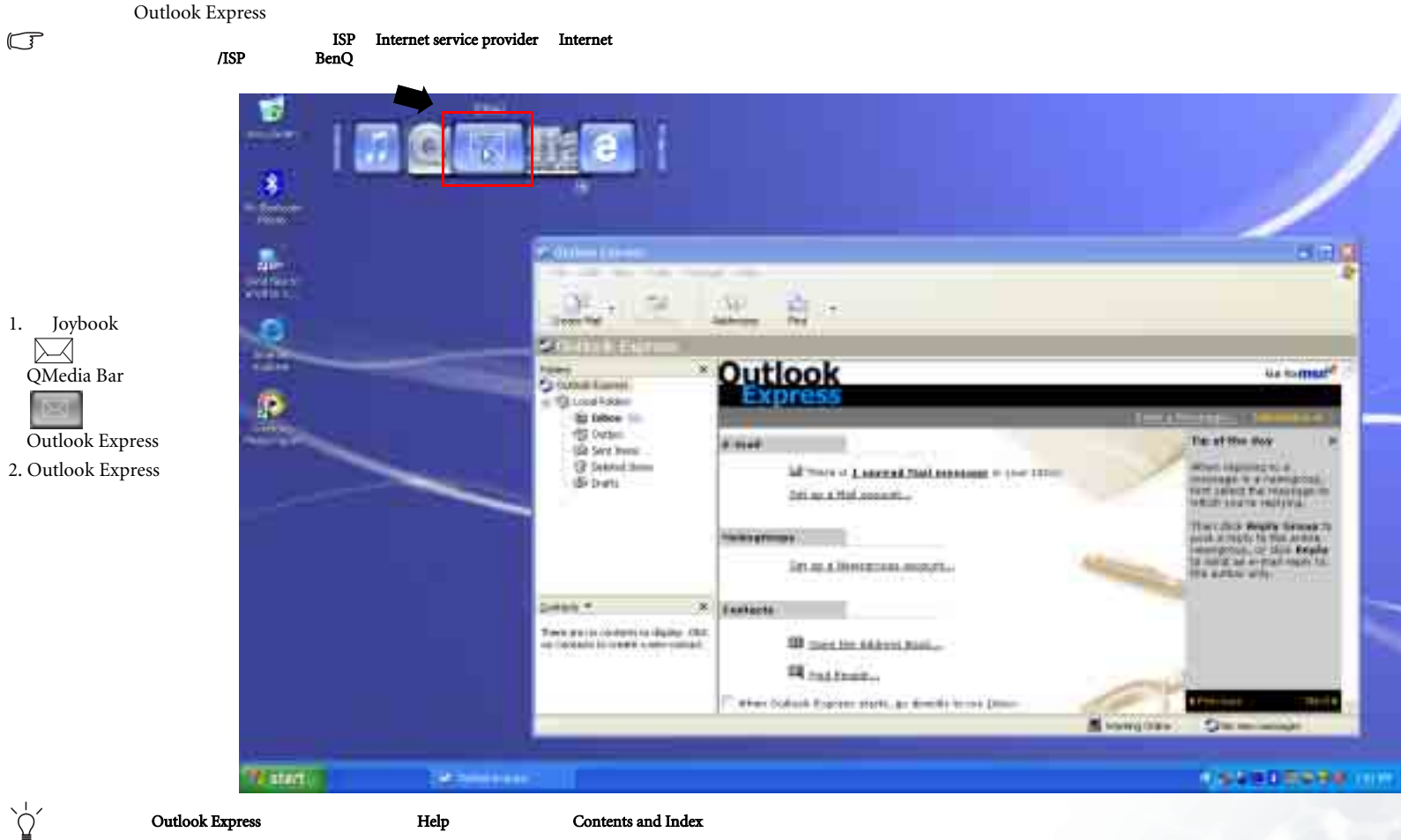

Outlook Express **Help** Contents and Index and Index and Index and Index  $\blacksquare$ 

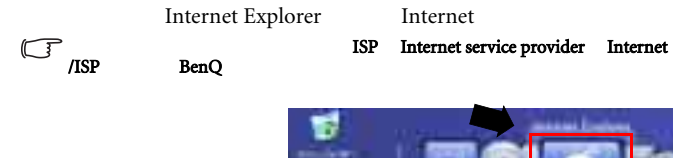

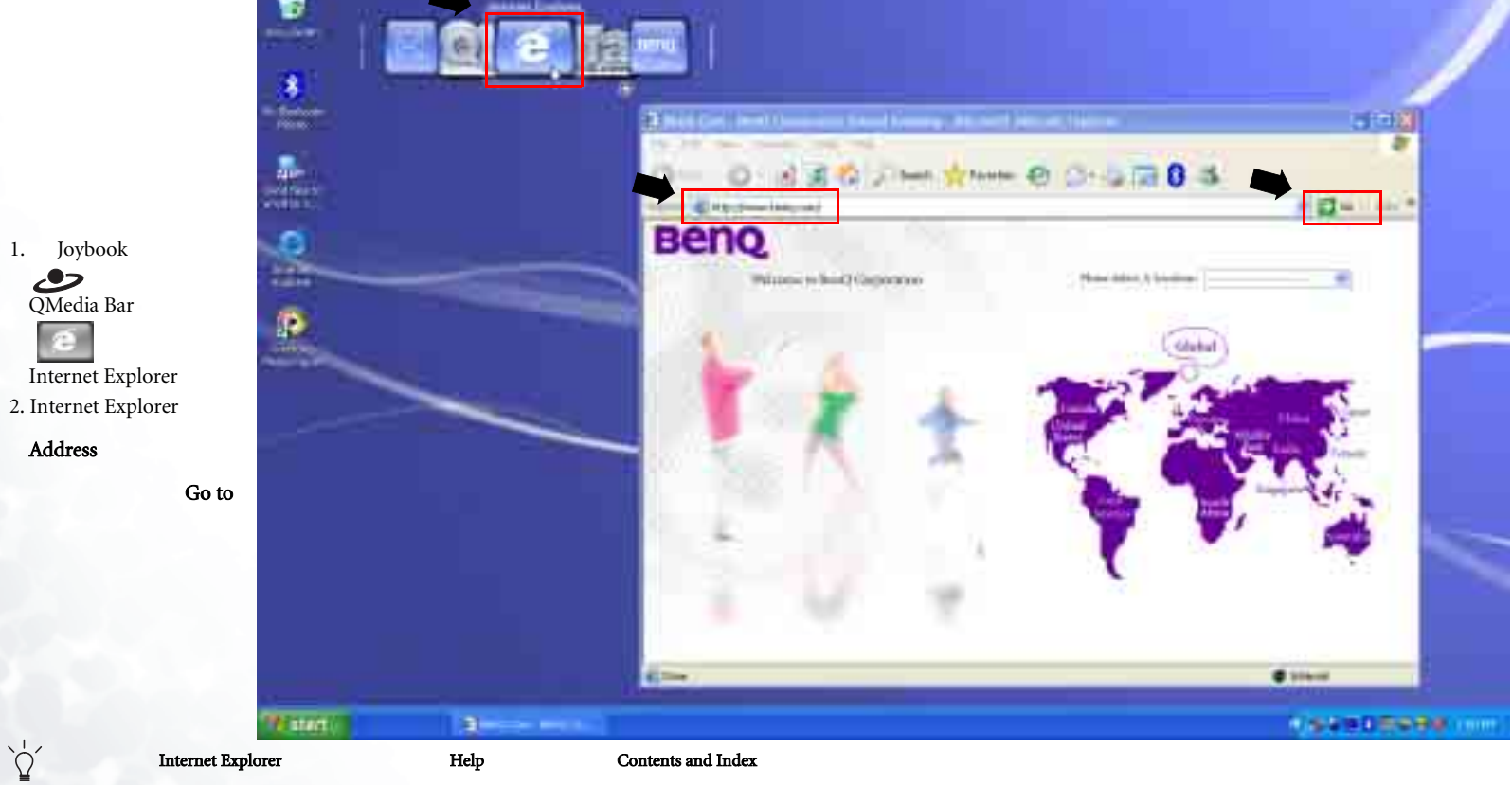

# LAN

1244

**Tuesday** 

**Microsoft** 

**Book Lee** 

> **Head Date** Americ

 $\mu$ 

**Capital** 

**Ingel Stratt** 

1.888

**Public rates ABS 100** 

> 鼅 ٠ -rest

 $\pm$ 

appendix.  $-1$  per-

国国

٠ **Rent :** 

net Calor

7. Available Networks

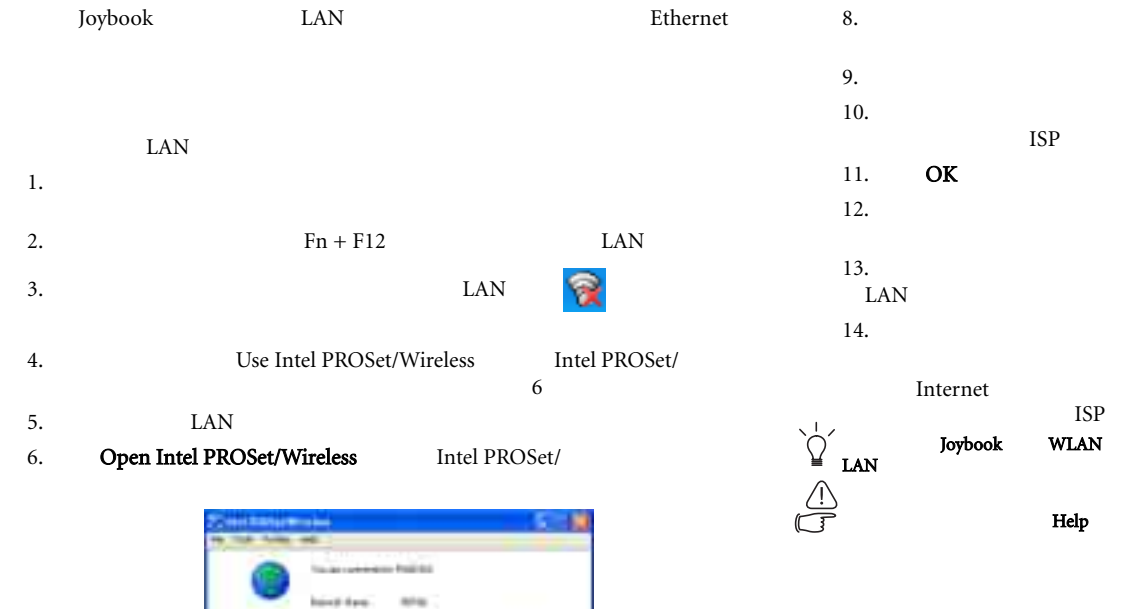

8. <del>Configure</del> ₹ 9. Next  $10.$ ις της τρίψης της *Next* στο Νext 12. Profiles 13. Connect ₹ 14. IAN Internet στην προσπάθηση της προσπάθησης της προσπάθησης της προσπάθησης της προσπάθησης της προσπάθησης της π الحافظة التي توسع المعارف المعارف المعارف المعارف المعارف المعارف المعارف المعارف المعارف المعارف المعارف المعار LAN ISP

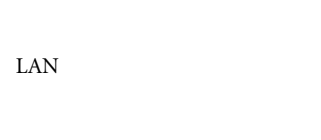

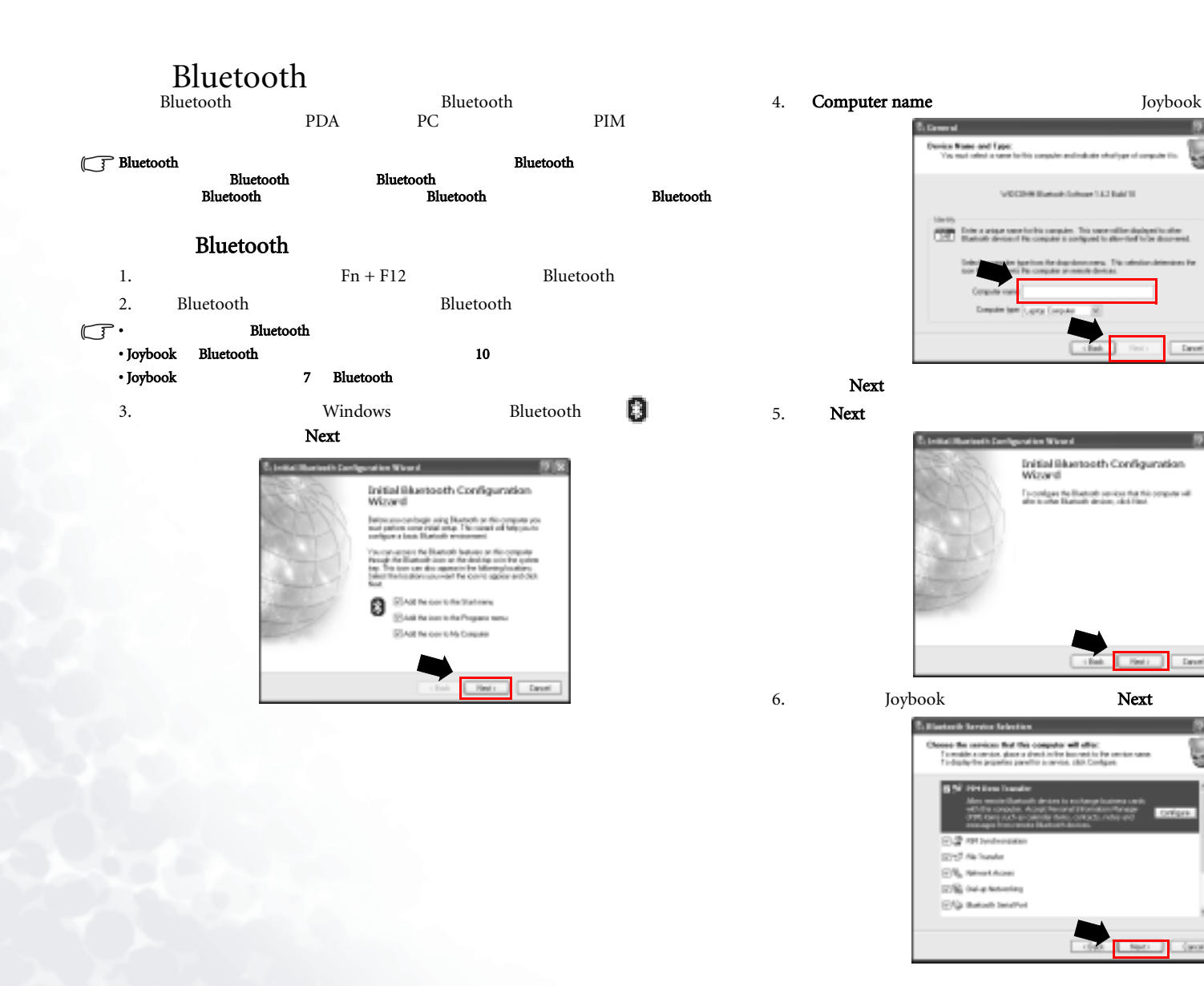

Druni

David

wiers

Cancer

#### 7. Windows

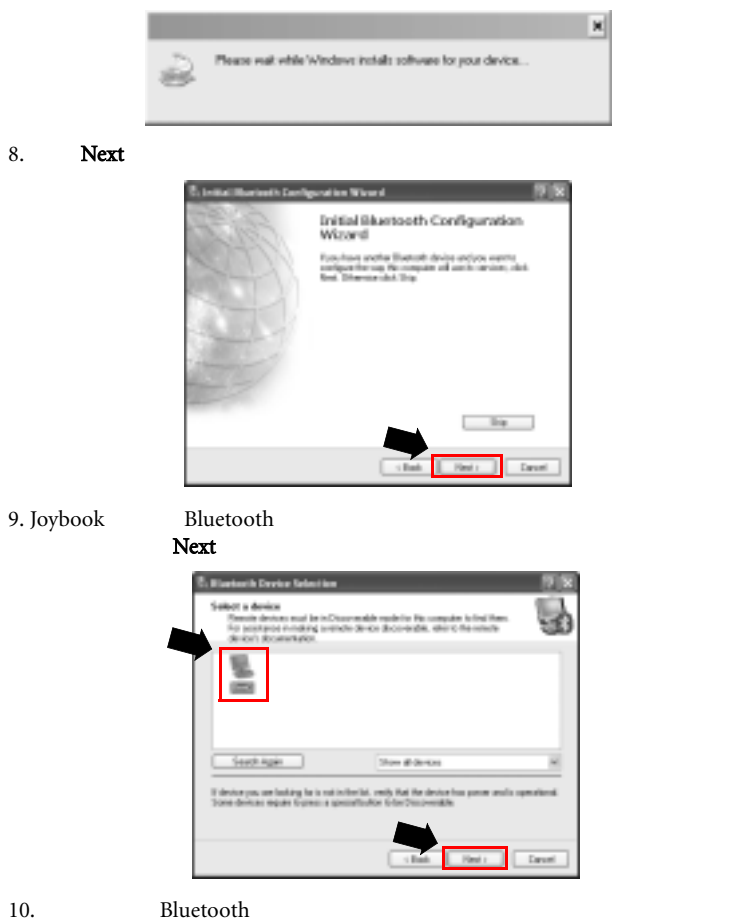

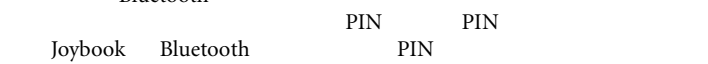

#### PIN Code PIN PIN PIN Initiate Pairing

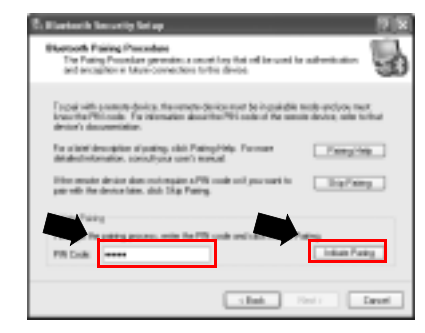

#### 11. Bluetooth

Cancel

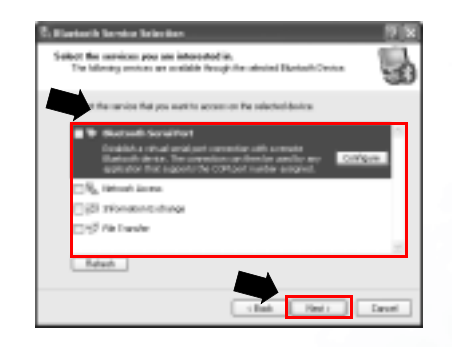

Next Bluetooth

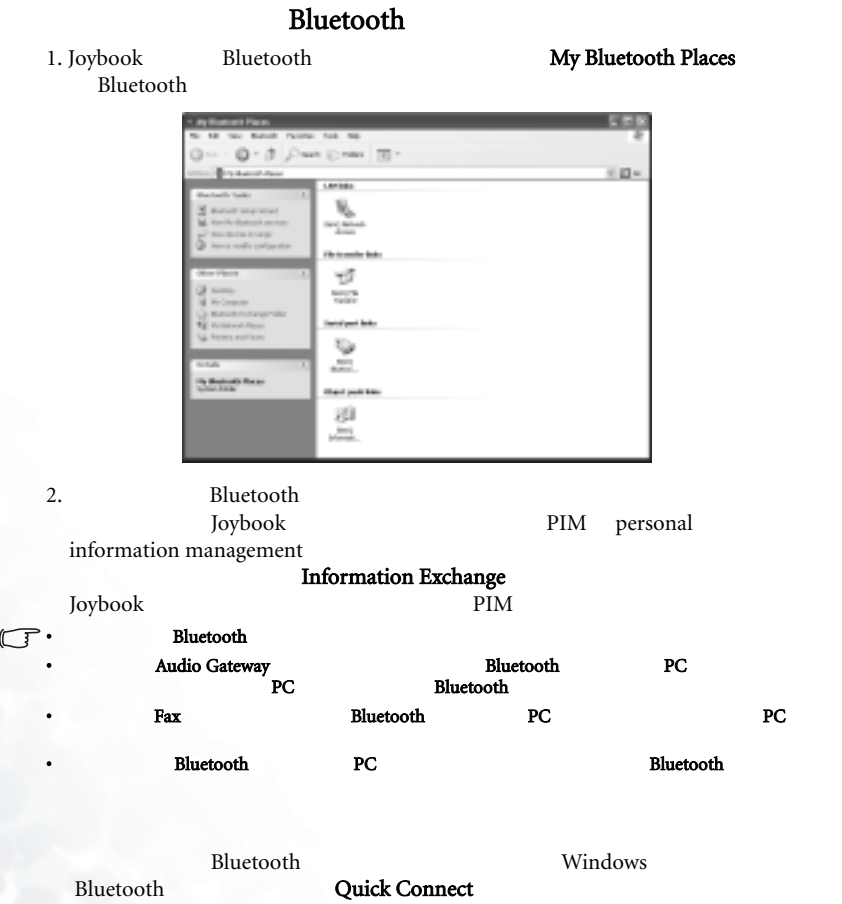

Bluetooth

#### **Buriceth Drive Part** Dalup Networking P.A.  $-1235$ **GEN PINKIN** FBI Syndhongson<br>Network Synes Other Benices ... **RESISTORY** Heatlet Auto taler Dual Car **Chap the Marksuph Device**

**Nation Card Exhibition** 

### **Bluetooth**

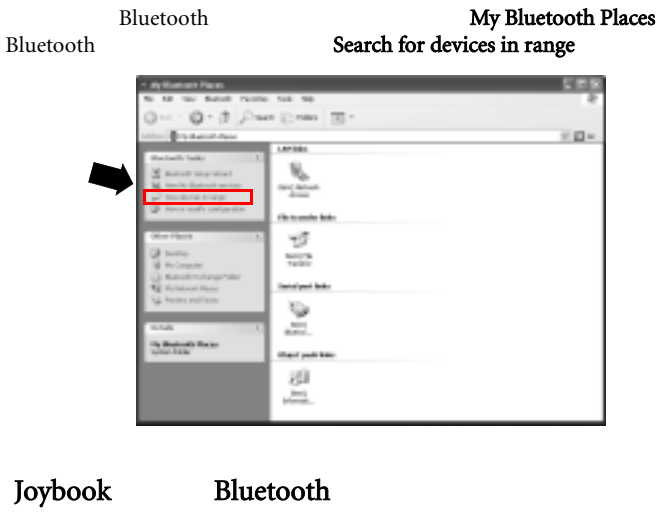

<u>Bluetooth</u>

Joybook

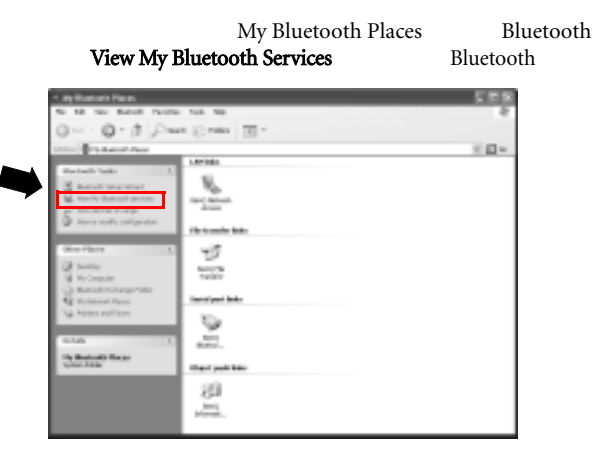

Joybook

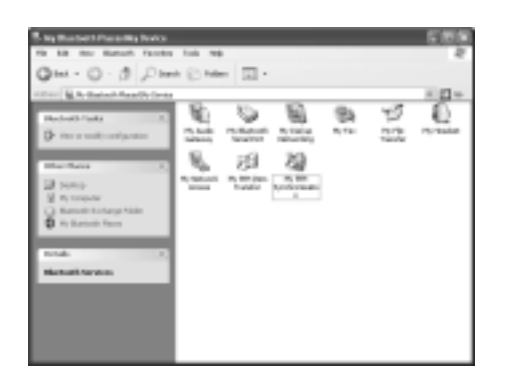

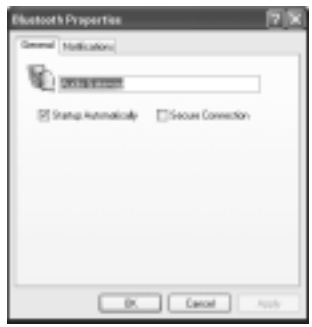

### **Bluetooth** Windows Bluetooth **Advanced** Configuration Explore My Bluetooth Places<br>Bluetooth Setus Woard Advanced Configuration Quick Connect Stop the Bluetoath Device **Suusikaan virin** Bluetooth<br>Bluetooth Bluetooth **Rivetooth Configuration** юī General Accessibility | Discovery | Local Services | Clark Applications | Martivane | **Line** 医

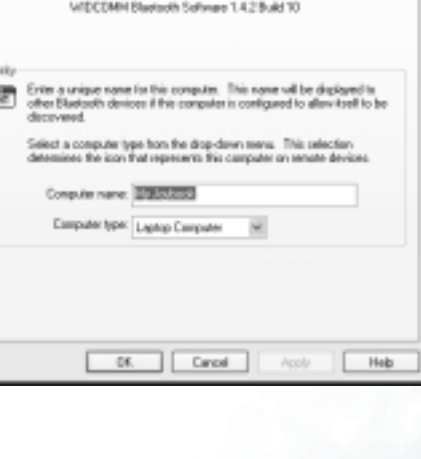

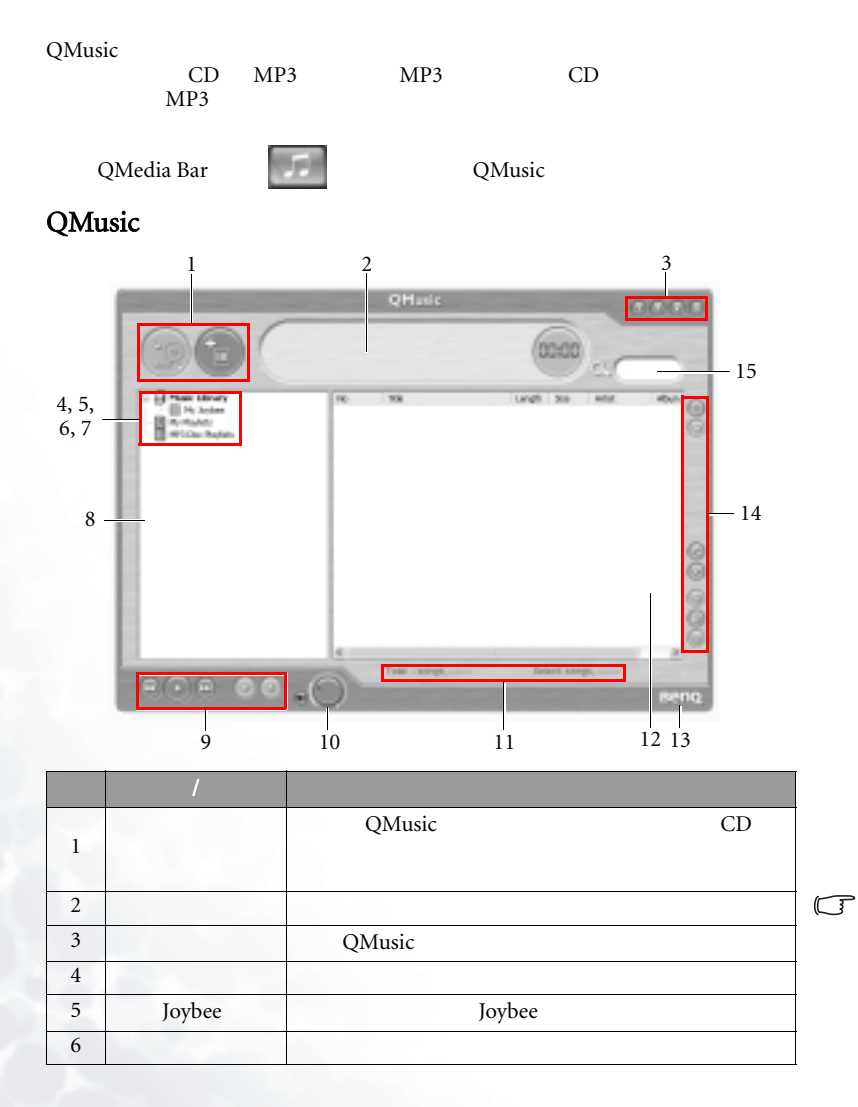

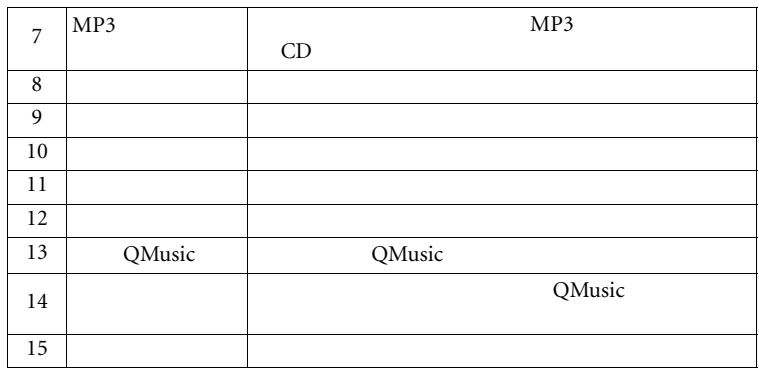

### CD 1. CD Joybook 2. CD 3. CD

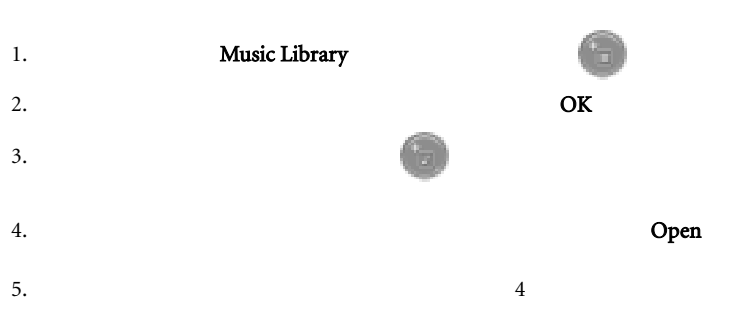

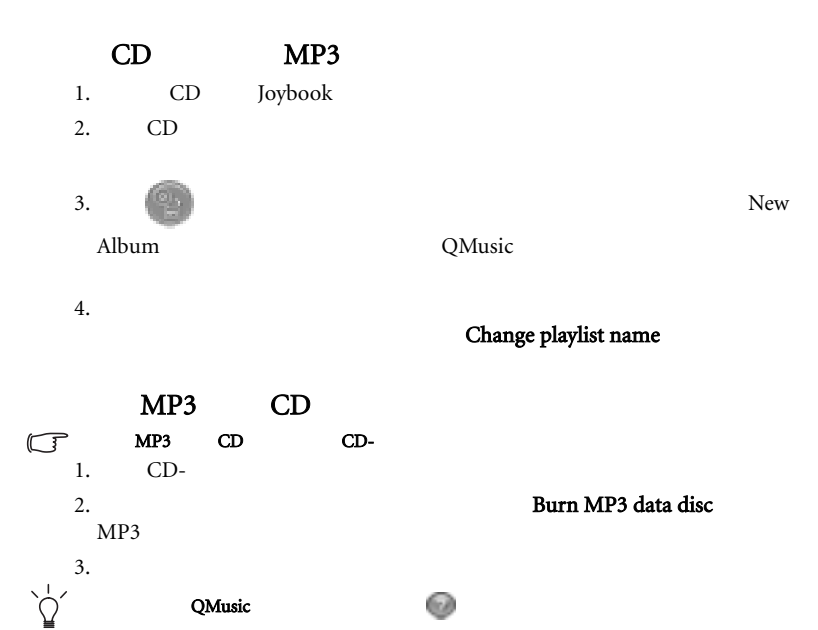

#### Photo Explorer

QMedia Bar ↓ <del>□ □</del>

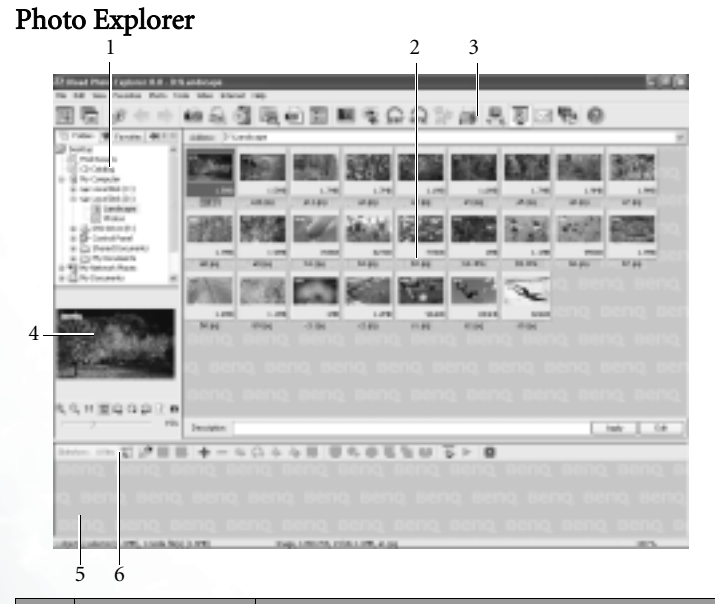

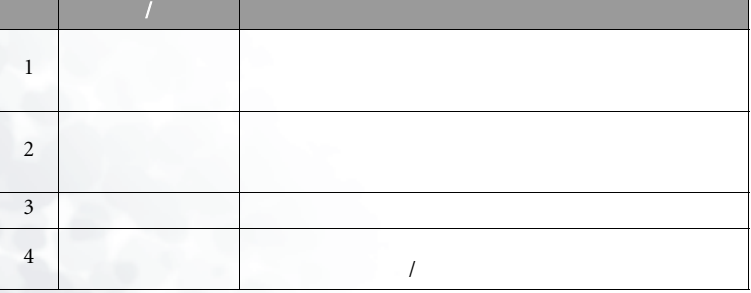

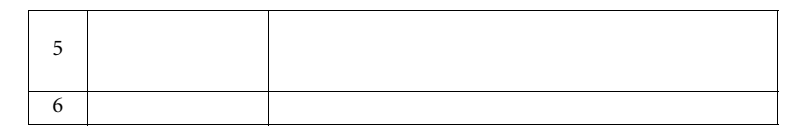

- $1.$  $2.$
- 3. **Viewer**

#### Photo Explorer *(†*

1. Slideshow <del>⊡</del>  $2.$  $3.$  Add  $\blacksquare$ 2 3  $4.$ 

#### Move  $\equiv$

5. Remove 䰸˅ ᣝ䪂DŽ

### 6. Slideshow Options

Default duration

#### Control

### manually with keyboard or mouse

7. 㽕䆒㕂ϡৠᰒ⼎ᯊ䭓ᑊЎϾ߿ڣ⏏ࡴໄ䷇⊼䞞ˈ䇋ᑏ♃⠛ᬙџᵓЁ

Slideshow Options **by** 

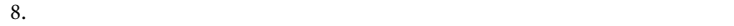

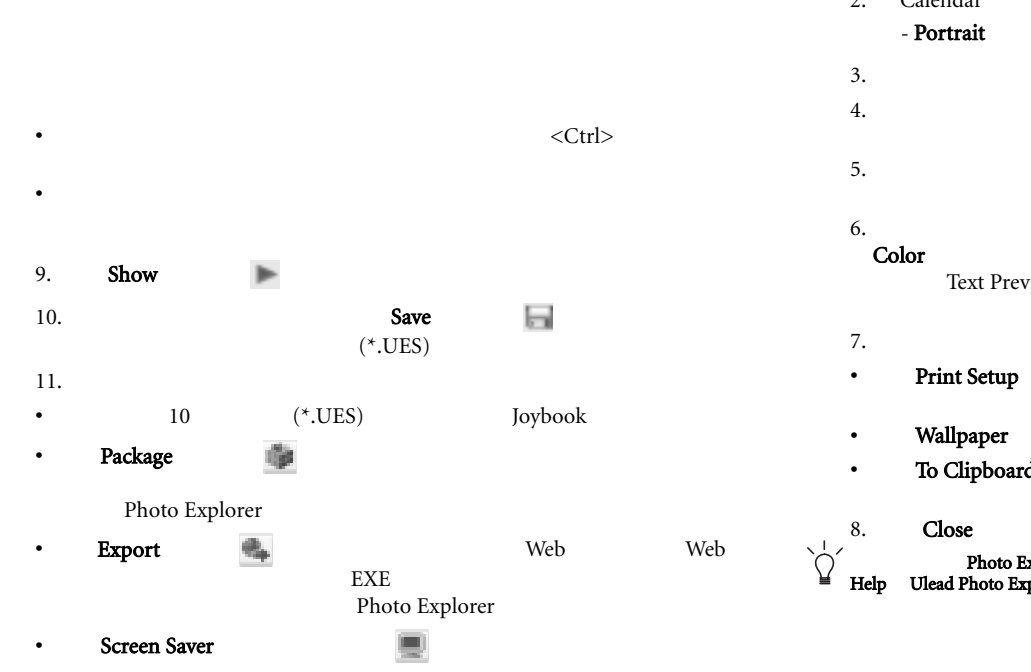

1. Tools and the contract of the contract of the contract of the contract of the contract of the contract of the contract of the contract of the contract of the contract of the contract of the contract of the contract of t Calendar 2. Calendar **Template**  $\boxed{ \boxed{ \boxed{ \} } }$  Landscape  $\boxed{ \boxed{ \ } }$  $3.$  $4.$ 5. 䇗ᭈܗ㋴ⱘᇣˈᮍ⊩ᰃ˖䗝ᢽܗ㋴ˈ✊ৢᢪࡼ㾦Ϟܗ㋴䖍ḚϞⱘ㡖 Font and Font and Color<br>The University Services Text Preview 1tem  $\frac{d\mathbf{r}}{dt}$  $7.$ • Print Setup Print Setup Print and Print and Print and Print and Print and Print and Print and Print and Print and Print and Print and Print and Print and Print and Print and Print and Print and Print and Print and Print Windows • To Clipboard  $\blacksquare$ Calendar Help **Photo Explorer** kelorer<br>splorer

 $\mathbb{G}$ 

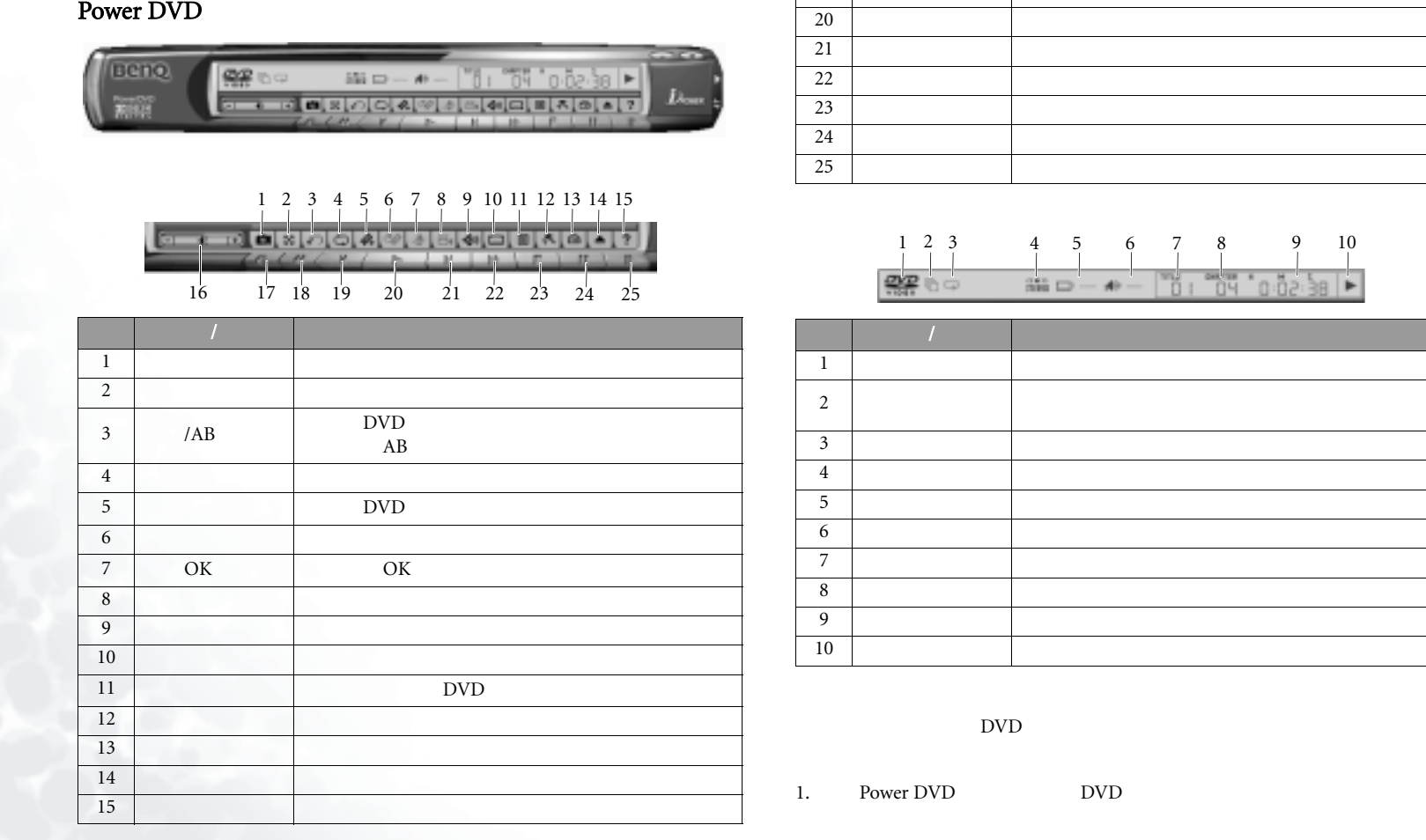

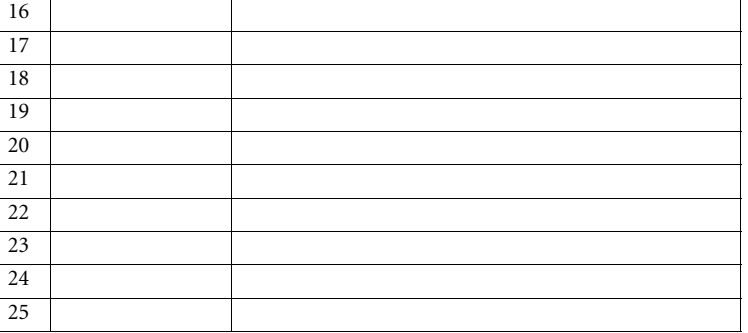

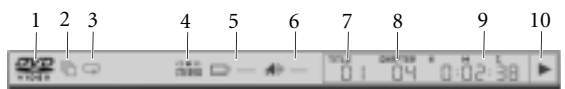

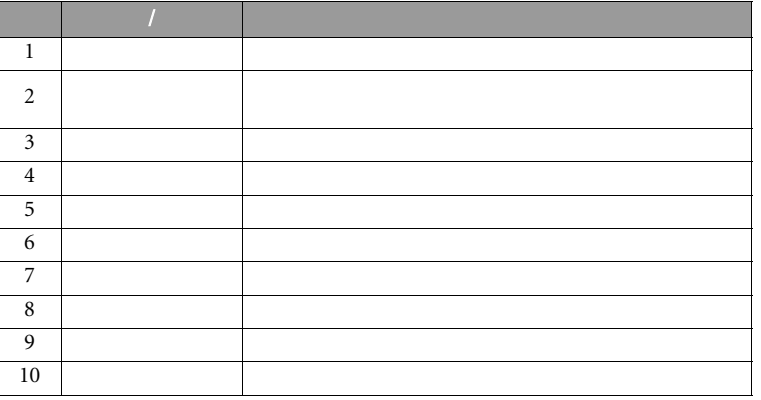

 $\overline{\rm DVD}$ 

22 Q-Media Bar

# DVD/VCD

Joybook DVD/VCD

QMedia Bar ₹ ₹ ₹ PowerDVD PowerDVD

PowerDVD

Power DVD

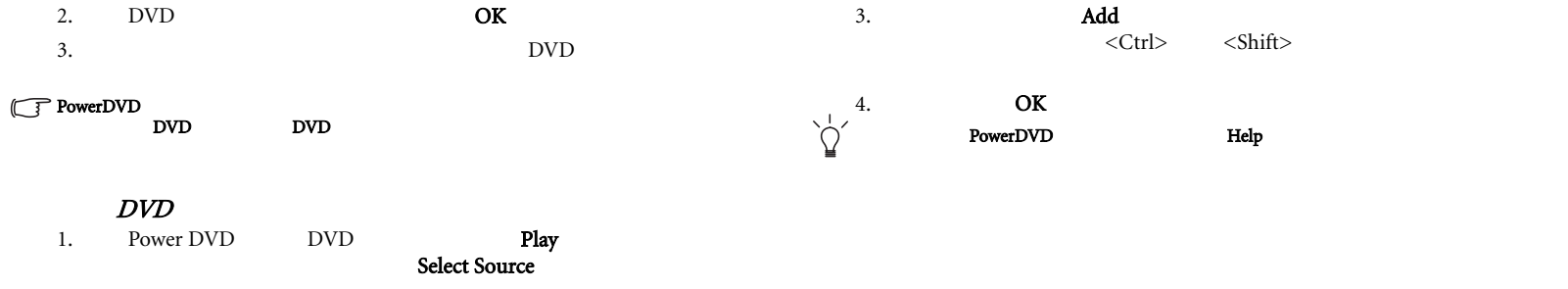

- 2. DVD
- $3.$
- DVD
- 4.

#### ᪁ᬒ VCD/SVCD

- 1. Power DVD VCD/SVCD Select Source
- 2. **Play VCD/SVCD VCD/SVCD**
- 
- $3.$
- PowerDVD PowerDVD .m3u .pls 1. PowerDVD Windows 2. PowerDVD  $3.$ 1. PowerDVD **Play**
- $2.$  Menu

ৃ⫼ⱘܼ䚼䗝↉DŽऩߏ Clear ˄⏙䰸˅ҹ⏙䰸℠᳆߫㸼ˈ㗙ऩߏ Reset

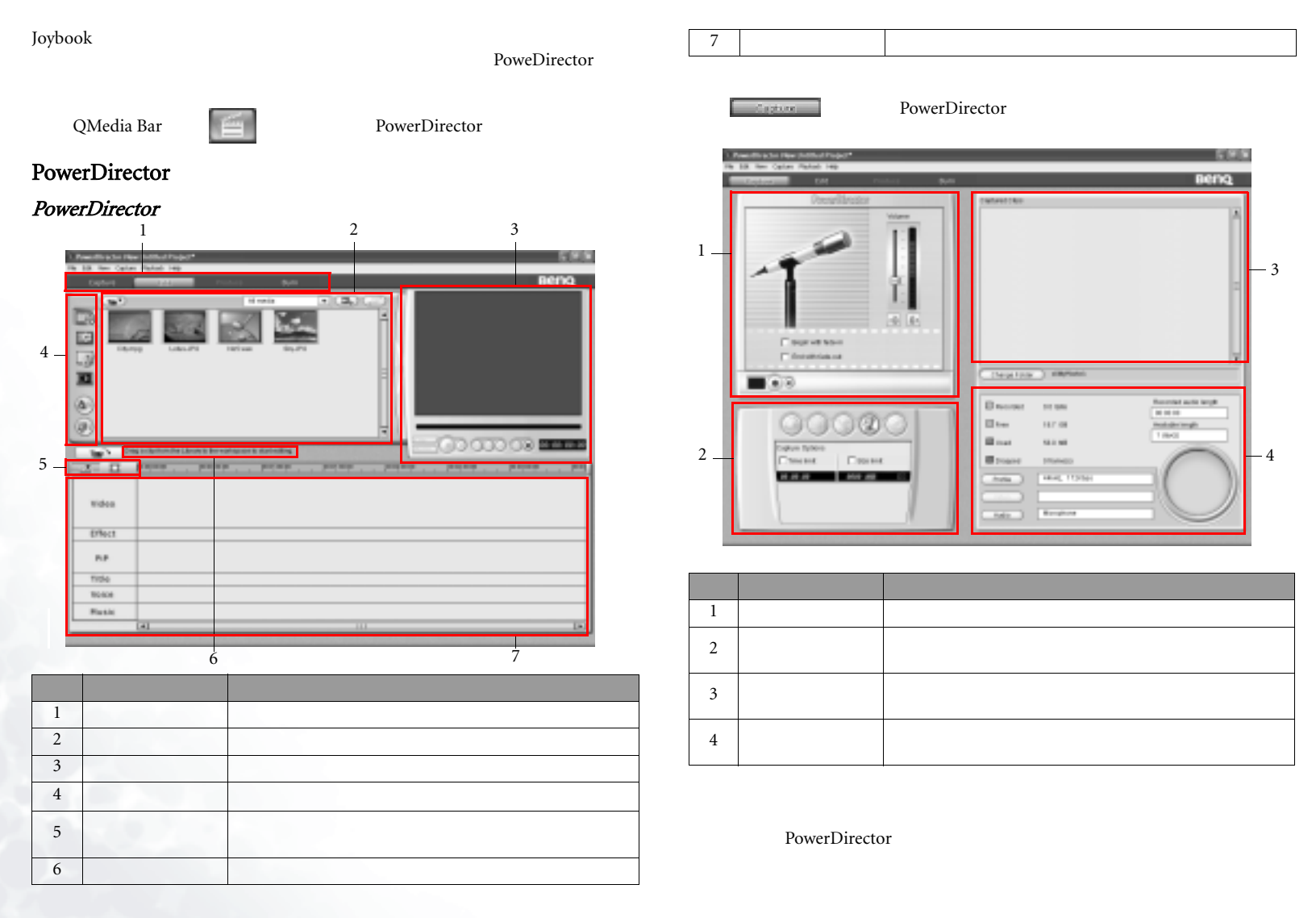

#### PowerDirector

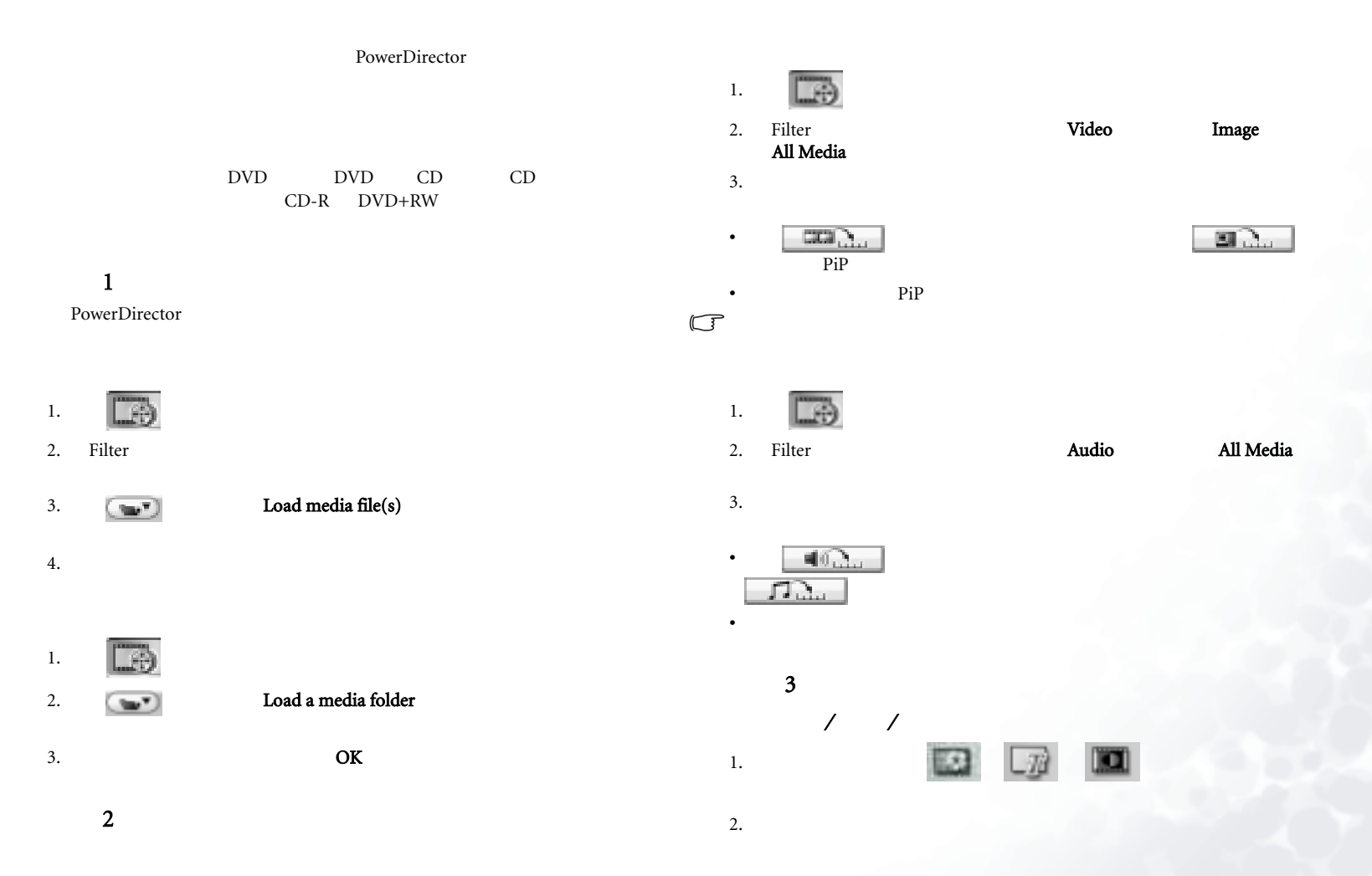

Q-Media Bar 25

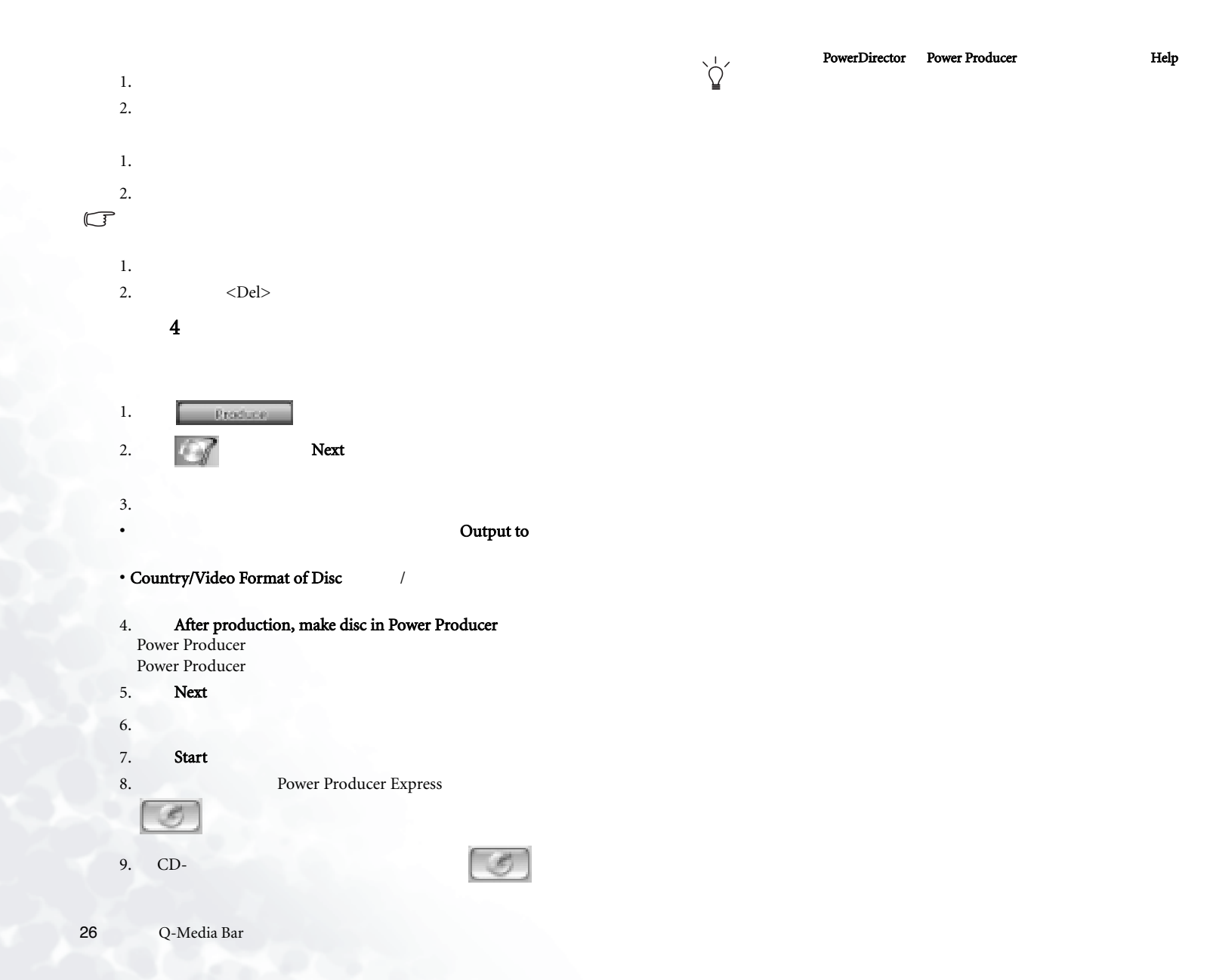

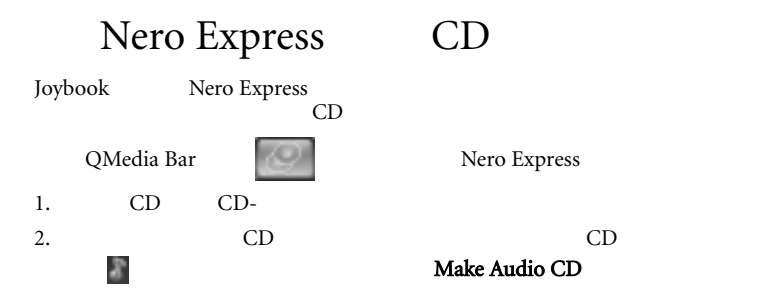

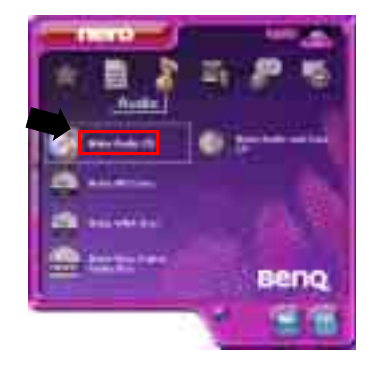

3. Add  $\overline{4}$ 

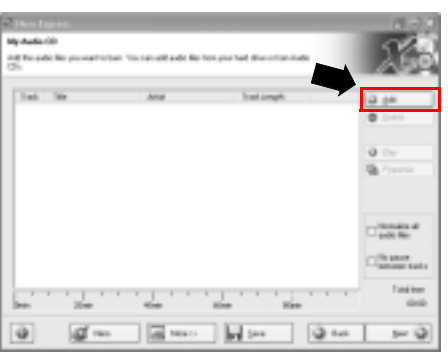

 $CD$ 

4. Add  $\overline{A}$ 

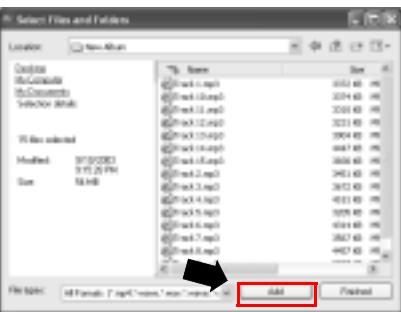

5. 䗝ᢽᅠ᭛ӊৢˈऩߏ Finished ˄ᅠ៤˅DŽ

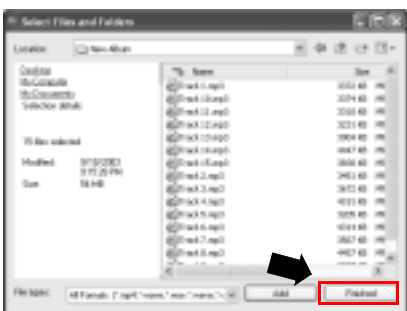

#### $\Gamma$ Delete Next <sup>or</sup> Nos Cores **No feeter CP** suppose page. No any week to boot. The case sell backs this framework had place a framework 【100】 100 年(100) 100 年(100) 100 年(100) 100 年(100) 100 年(100) 100 年(100) 100 年(100) 100 年(100) 100 年(100) 100 年(100) 100 年(100) 100 年(100) 100 年(100) 100 年(100) 100 年(100) 100 年(100) 100 年(100) 100 年(100) 100 年(100) 100 年  $\overline{\phantom{a}}$ 133333333313  $\frac{10}{9}$  $a$ ā.  $-2000$ **Chinese** Toylea u,  $6.5$  $\overline{ }$  $\mathcal{Q} =$  $\sqrt{\frac{1}{2} \frac{1}{2} \left( \frac{1}{2} \right)^2}$  Here (i)  $\overline{\left\Vert \mathbf{r}\right\Vert }$  for  $Q = \frac{1}{2}$  $\ddot{\mathbf{u}}$

7. **Burn** 

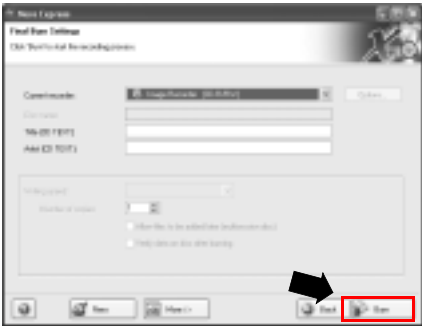

#### 8. Nero Express CD

ir - Strikringss der<br>Besteglissen<br>Florend, **Children Contractor**  $\mathbf{m}$ **Business and TAFAE**  $100\,M$  $\overline{1111}$  $\frac{1}{2}$ Village 12, (Notice Percent tarian **Linda R**  $0 -$ **Ind** Ü. ü 図

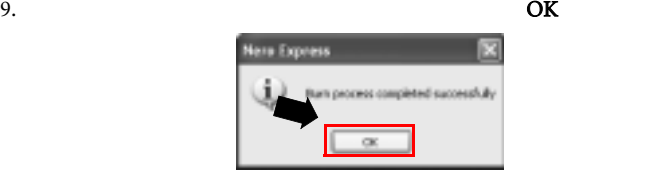

10. Next

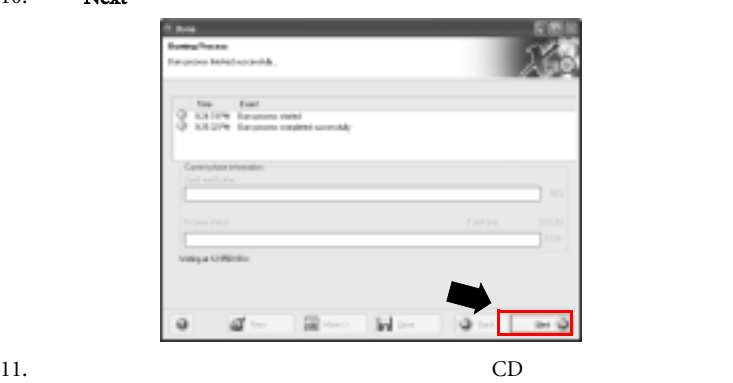

CD Cover Designer CD CD

Γ΄ ΣΥΓ<sub>ΆΣ</sub> ΣΥΓ<sub>ΆΣ</sub> ΣΥΓ<sub>ΆΣ</sub> ΣΥΓΆΣ ΣΥΓΆΣ ΣΥΓΆΣ ΣΥΓΆΣ ΣΥΓΆΣ ΣΥΓΆΣ ΣΥΓΆΣ ΣΥΓΆΣ ΣΥΓΆΣ ΣΥΓΆΣ ΣΥΓΆΣ ΣΥΓΆΣ ΣΥΓΆΣ ΣΥΓΆΣ ΣΥΓΆΣ ΣΥΓΆΣ ΣΥΓΆΣ ΣΥΓΆΣ ΣΥΓΆΣ ΣΥΓΆΣ ΣΥΓΆΣ ΣΥΓΆΣ ΣΥΓΆΣ ΣΥΓΆΣ ΣΥΓΆΣ ΣΥΓΆΣ ΣΥΓΆΣ ΣΥΓΆΣ ΣΥΓΆΣ ΣΥΓΆΣ ΣΥΓΆΣ ΣΥΓΆΣ ΣΥ Nero Express 精神 **Lating** Nero Express  $\blacksquare$ Help Topics

 $\sum_{i=1}^{n}$ 

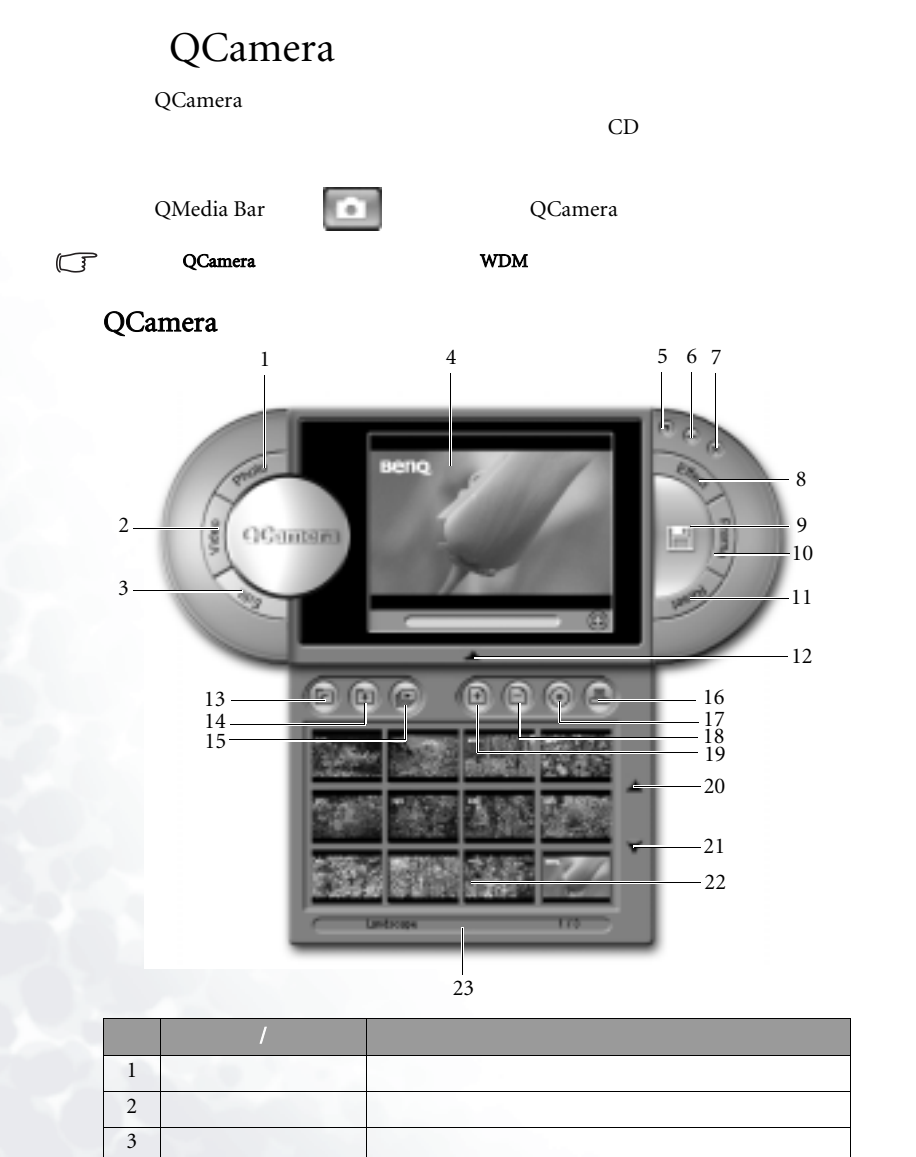

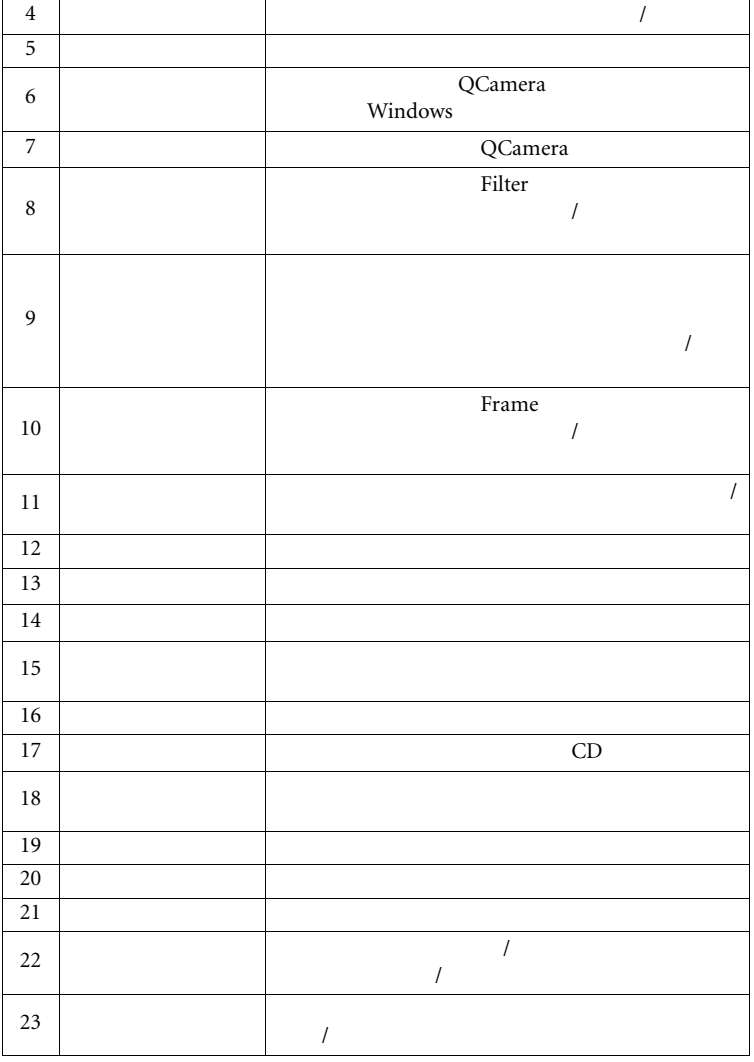

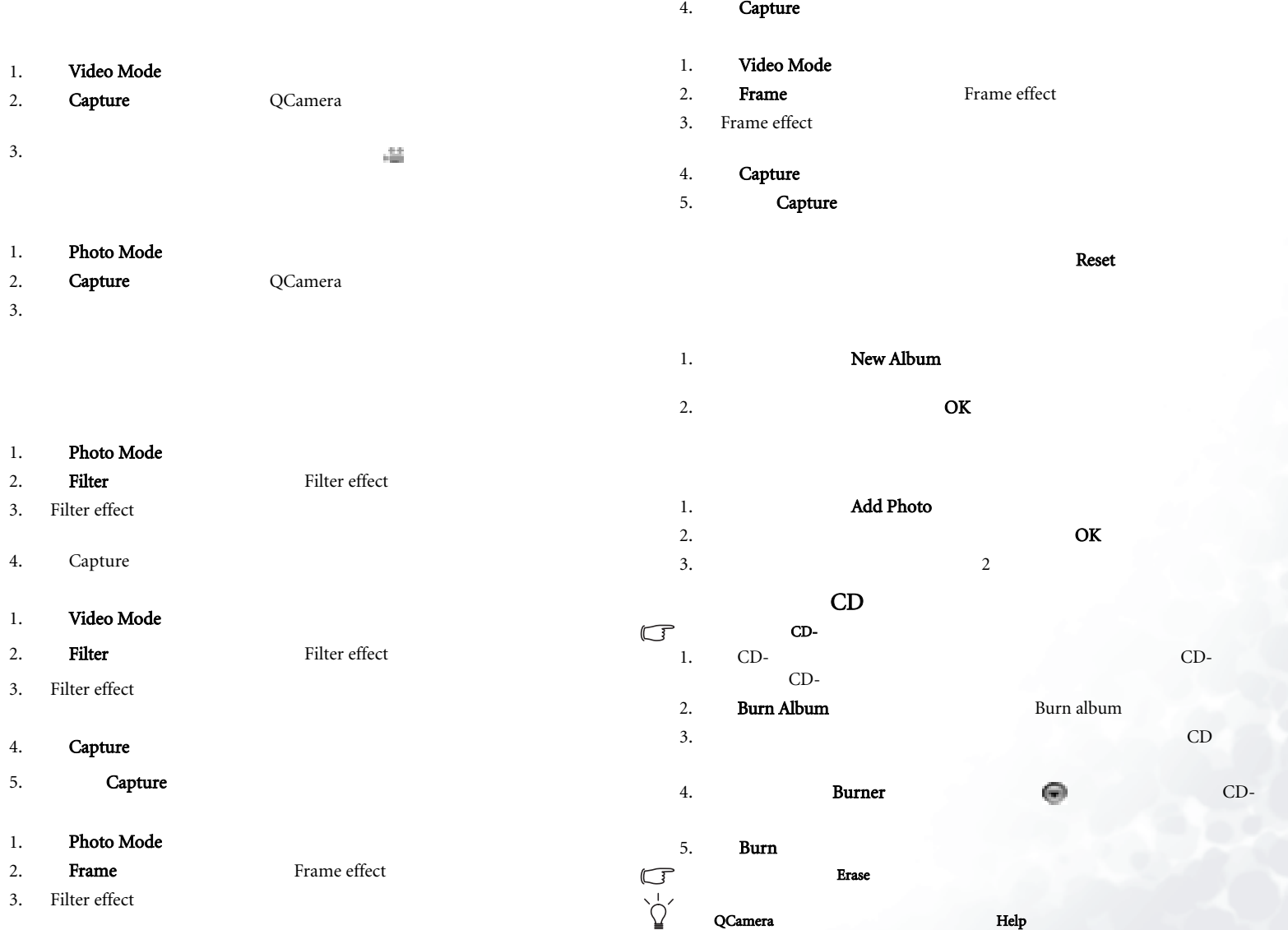

Q-Media Bar  $31$ 

# QPower

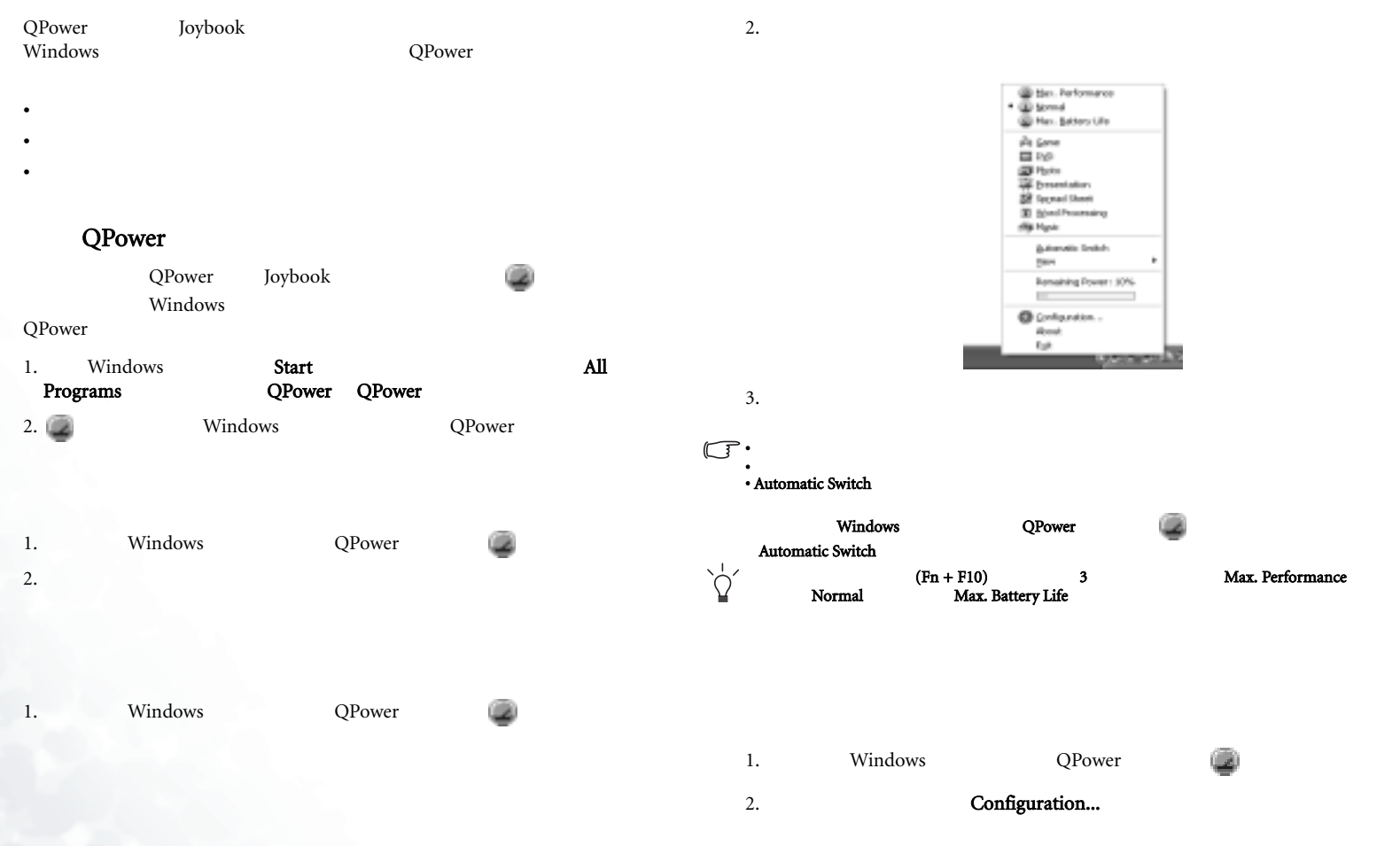

3. QPower

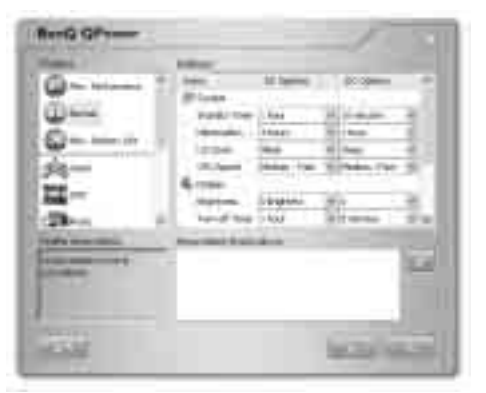

4. **Profiles** 

Profile description

5. Settings

#### Settings

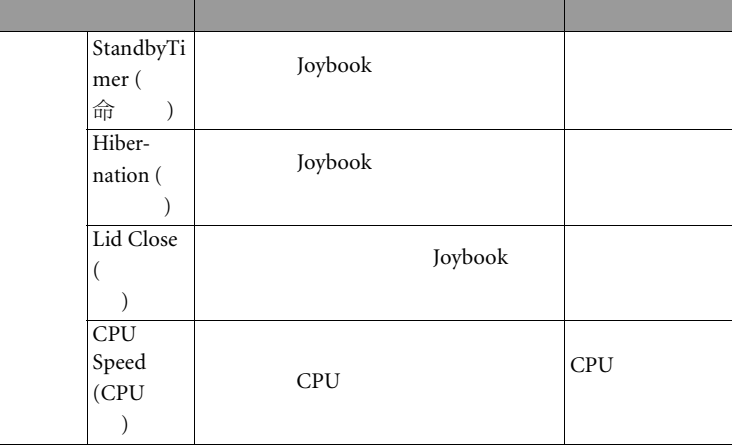

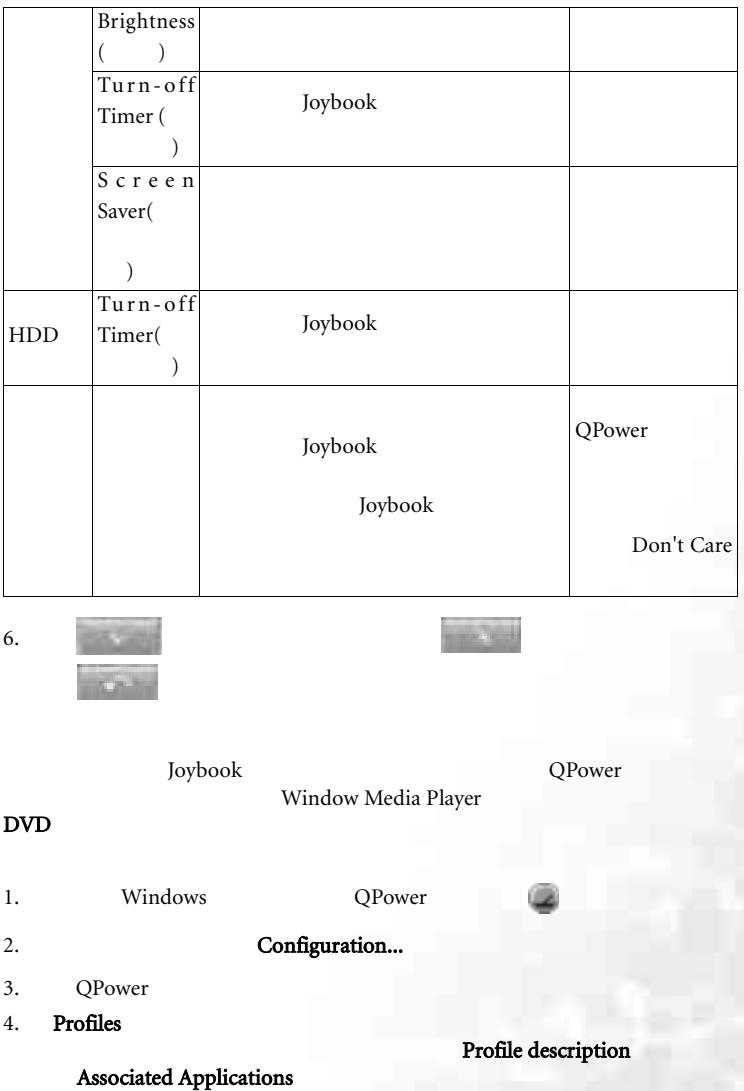

5.  $\Box$ 

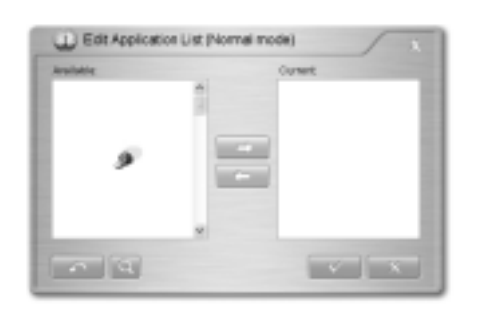

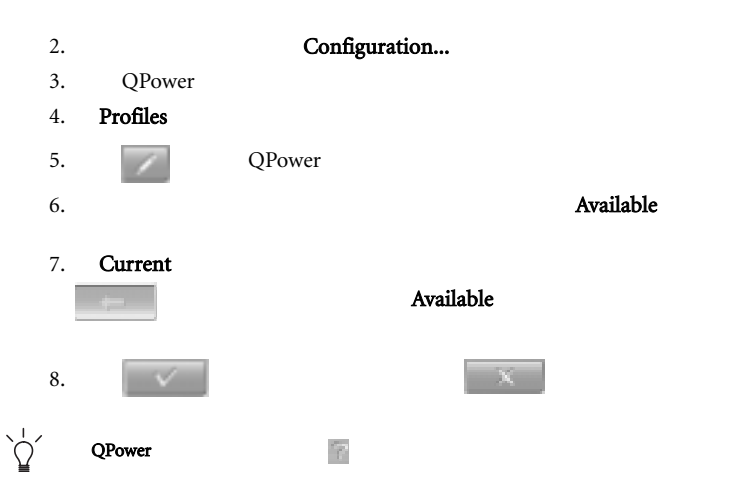

QPower quality and the contract of the contract of the contract of the contract of the contract of the contract of the contract of the contract of the contract of the contract of the contract of the contract of the contrac

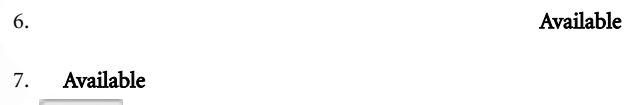

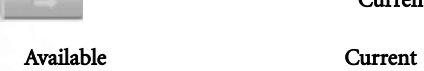

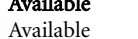

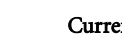

Current

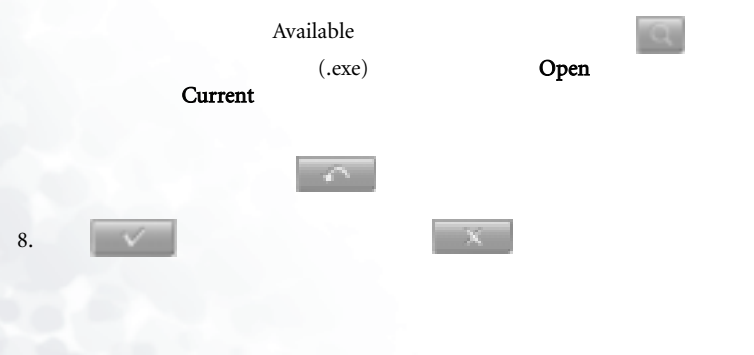

1. Windows QPower

34 Q-Media Bar

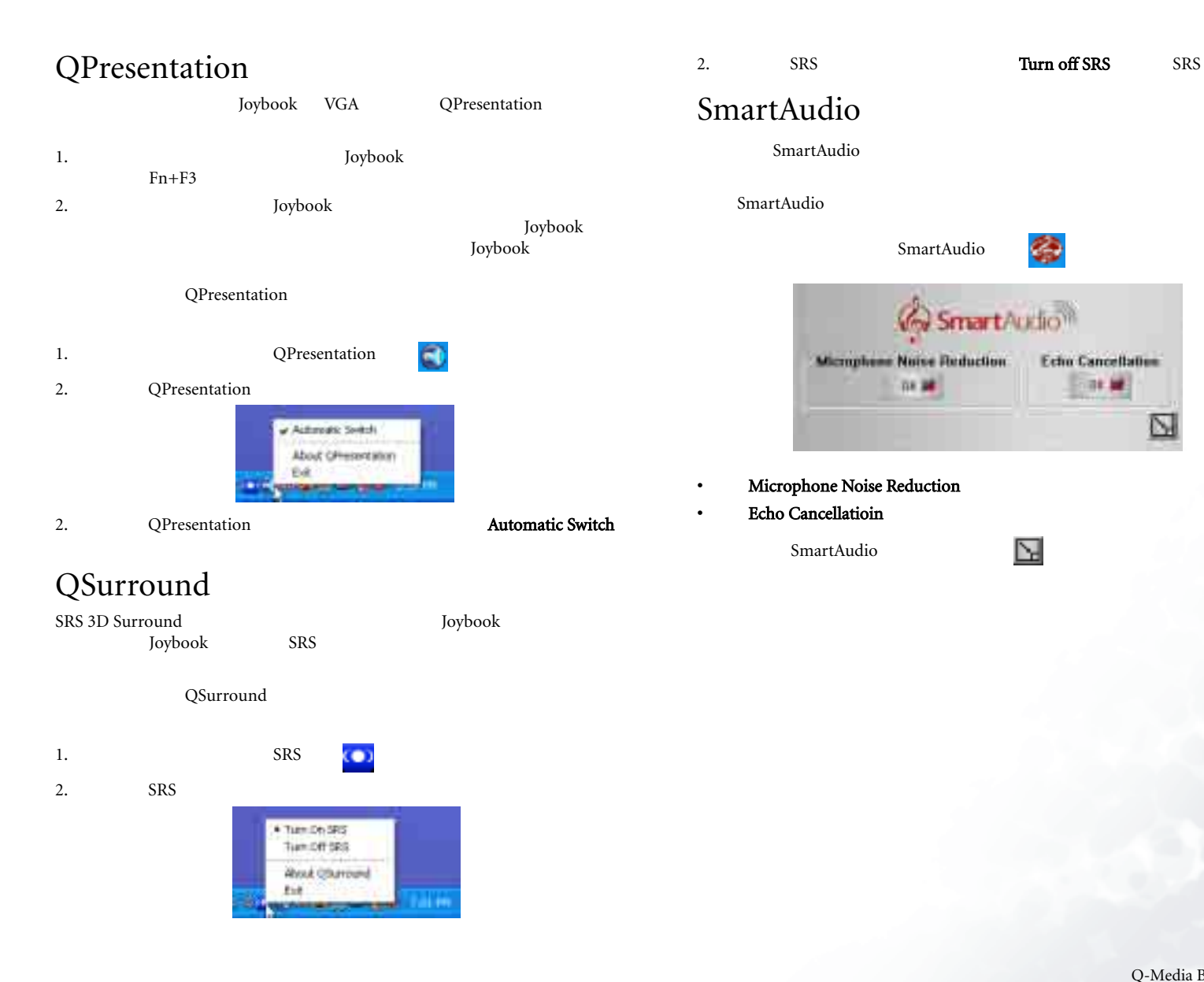

in M

N

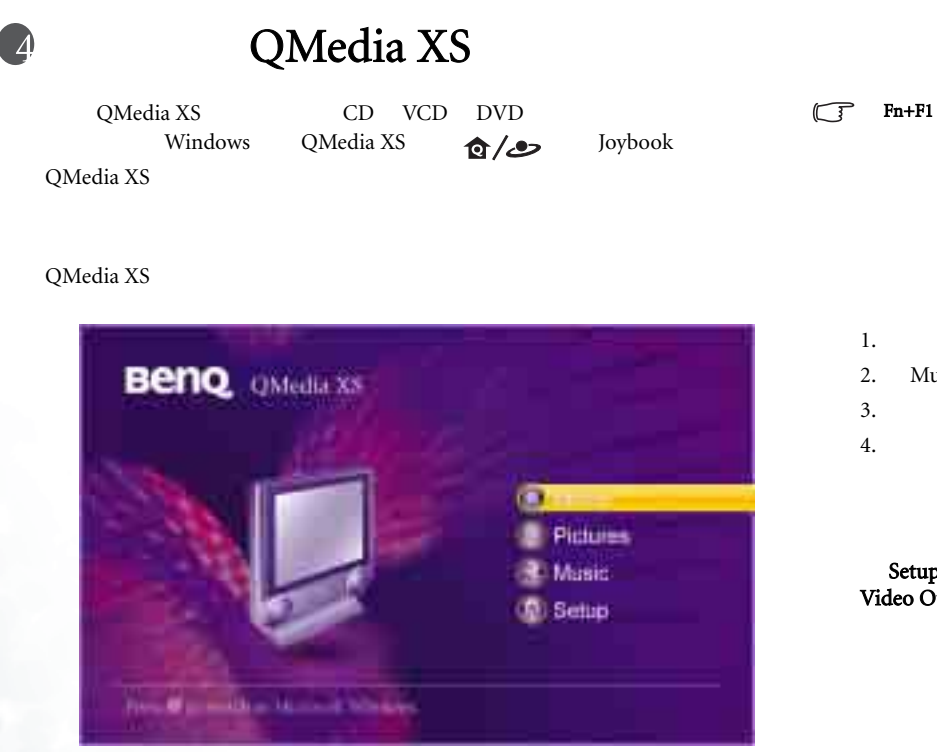

DVD-ROM CD 1. **Music** 2. Music DVD-ROM1  $3.$ 4. Setup Setup QMedia XS

DVD-ROM

Language<br>
Audio Output Video Output **Restore default settings** 

 $\mathbb{G}$ 

QMedia XS

QMedia XS

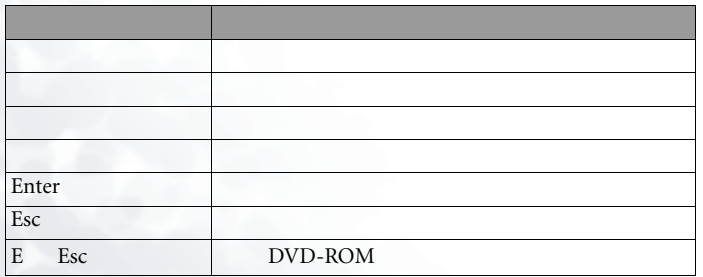

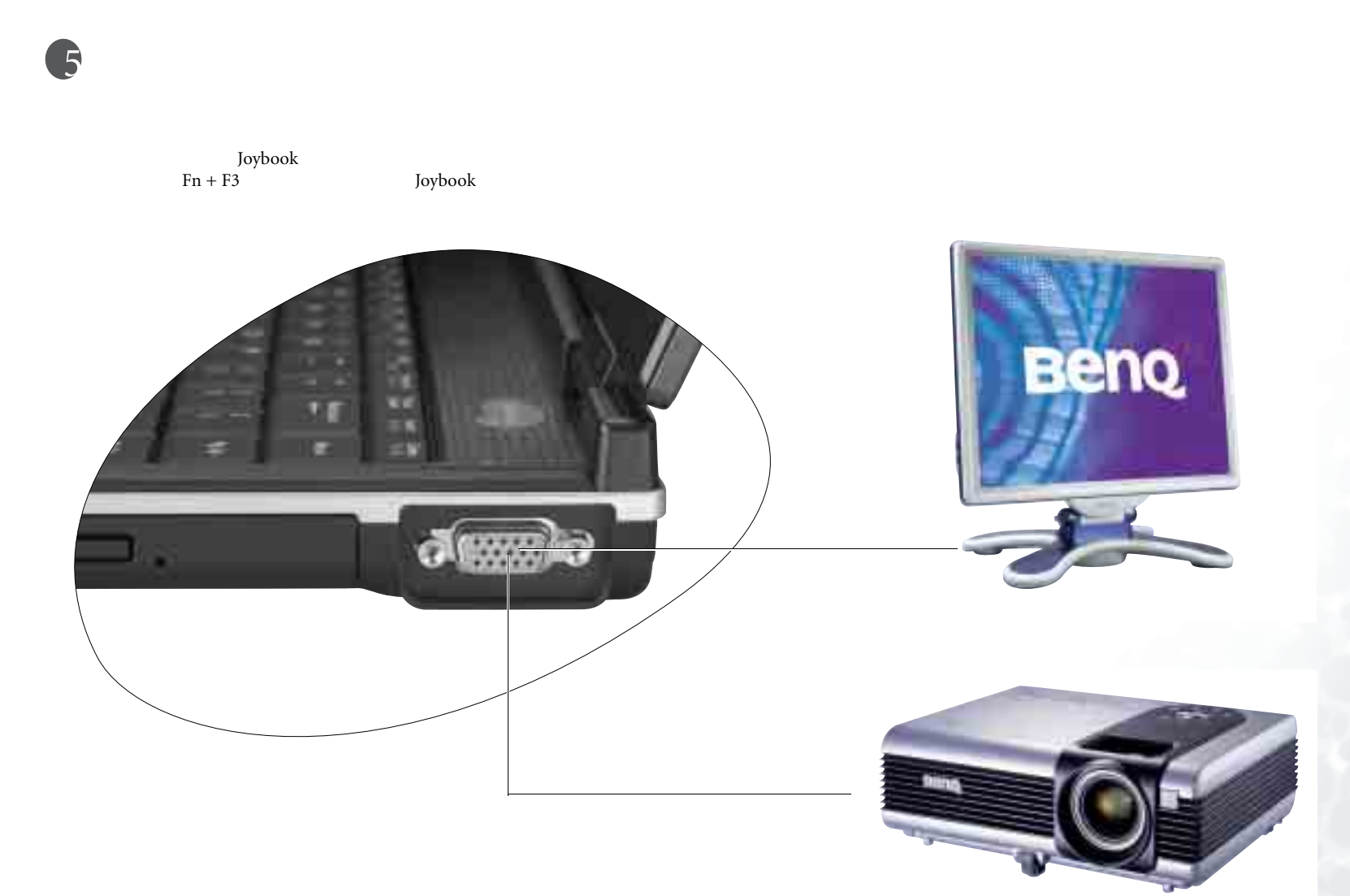

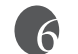

### Joybook BenQ

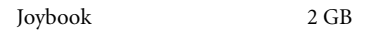

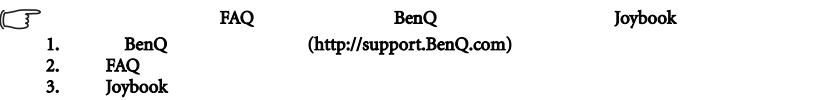

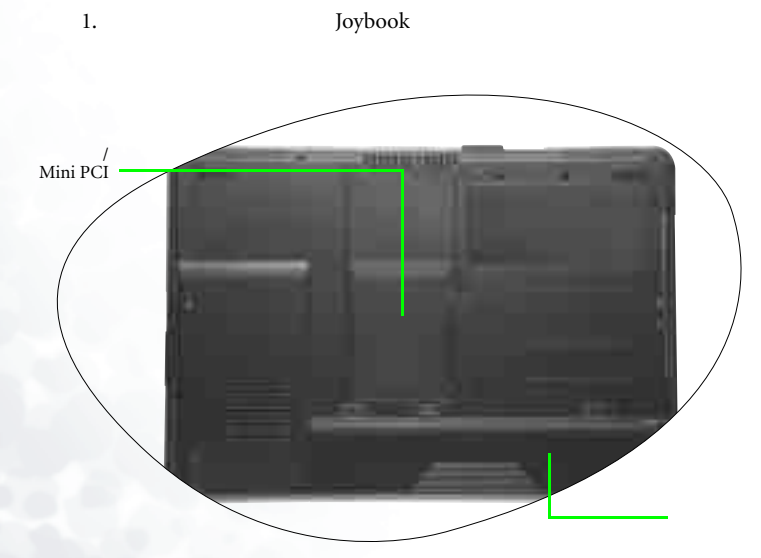

#### ВепQ Вел $\alpha$

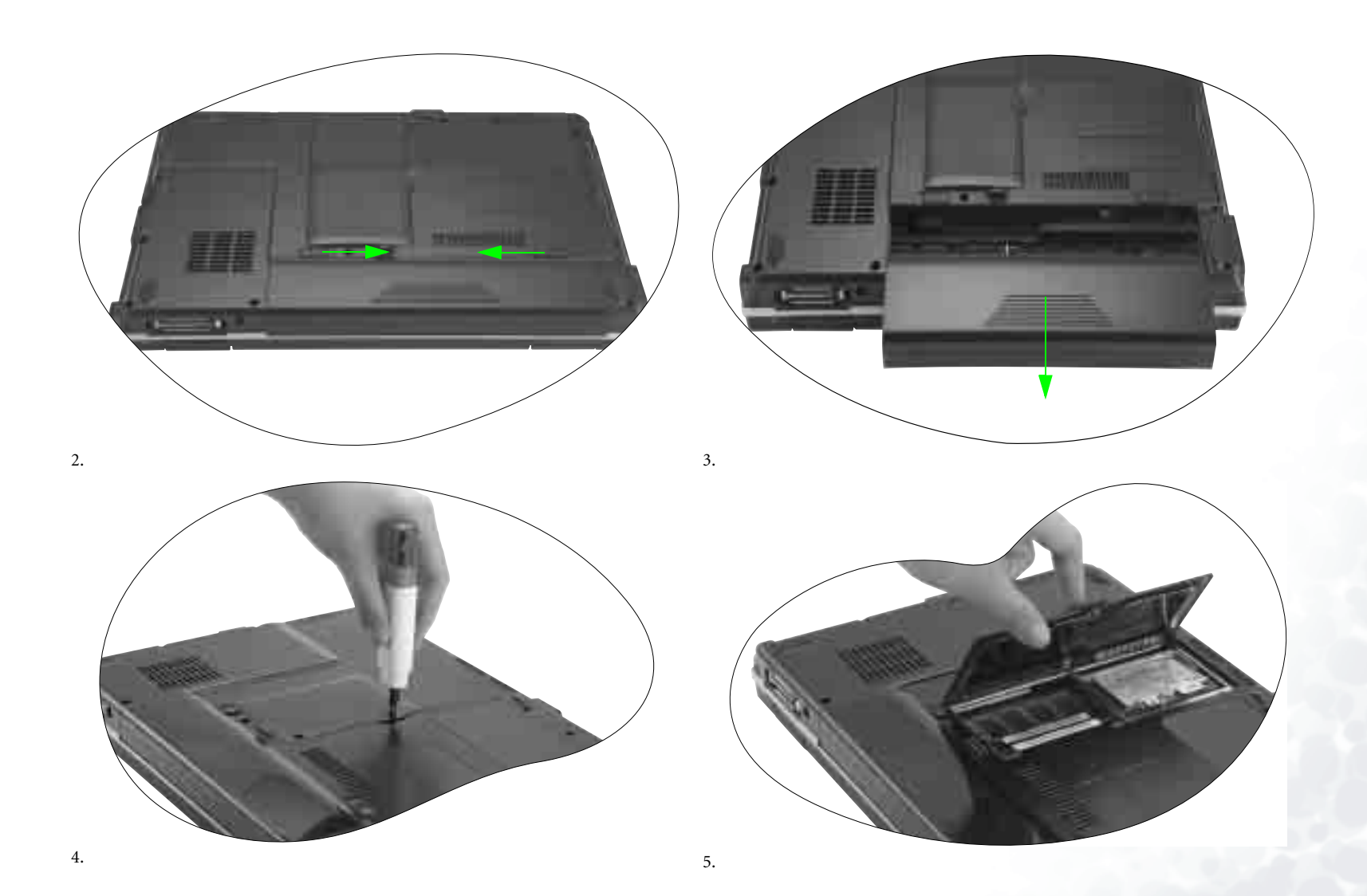

ᅝ㺙䰘ݙࡴᄬ 39

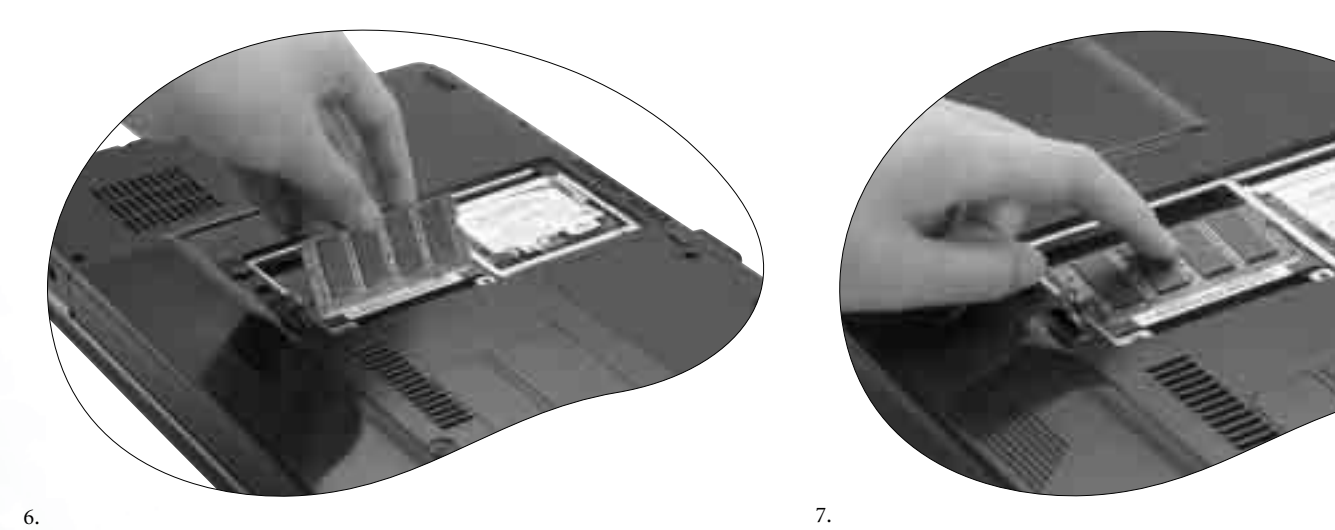

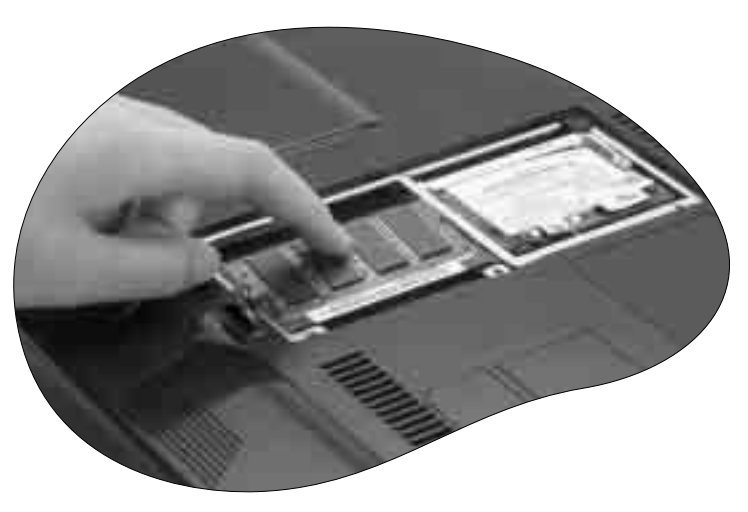

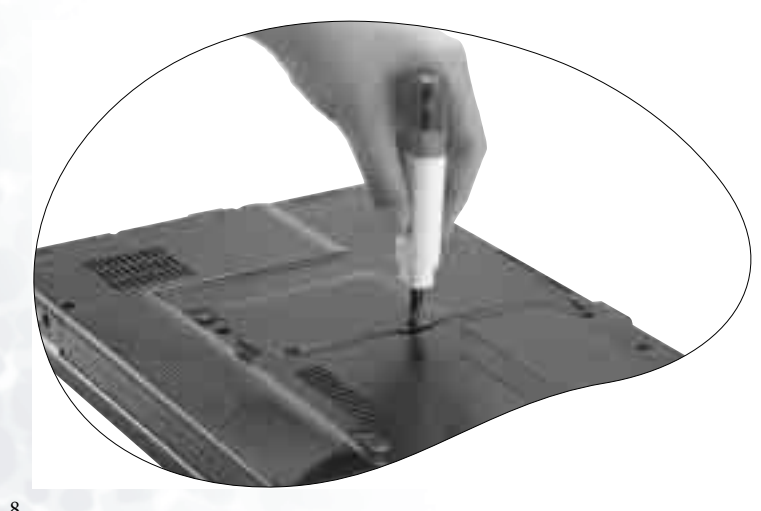

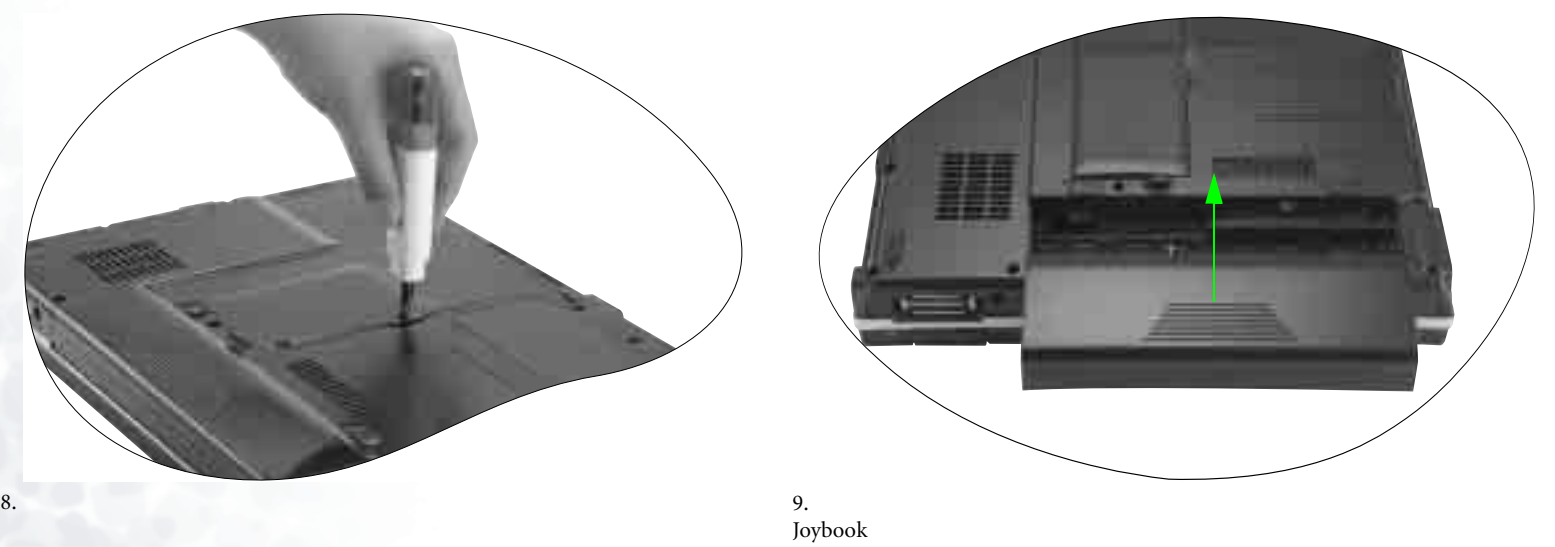

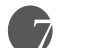

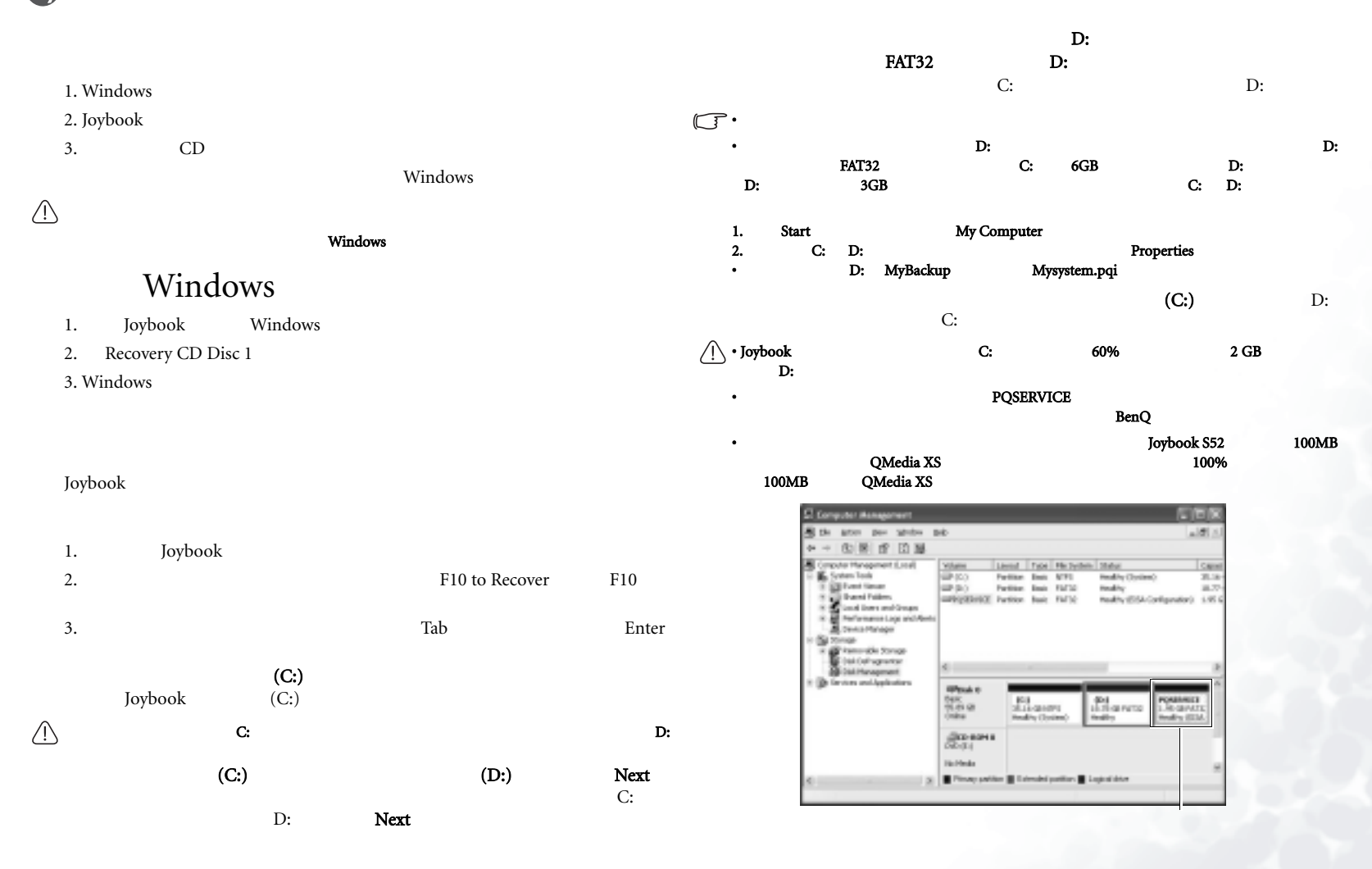

# $\mathop{\mathrm{CD}}$

- 偅ࡼ ఼C: Ёᅝ㺙ⱘ᠔᳝ᑣֱᄬⱘ᭄ᇚ㹿⍜䰸DŽϡ䖛ˈ偅ࡼ ఼D: Ёⱘ᭄ϡӮফᕅ • CD  $\blacksquare$ BenQ Recovery CD Disc 2 •  $\qquad \qquad CD$ • CD  $\Box$ 1. **Joybook** 2. Joybook BenQ Joybook <br> (POST) <br>  ${\bf Esc}$  $(POST)$ 3. Recovery CD Disc 1 CD-ROM 4. **h** i Boot Menu **CD-ROM/**<br>DVD-ROM **Enter**  $DVD$ - $ROM$  $5.$  CD 6. CD
- *I* Recovery CD Disc 2

### QMedia XS

- 1. QMedia XS CD DVD-ROM
- 2. QMedia XS

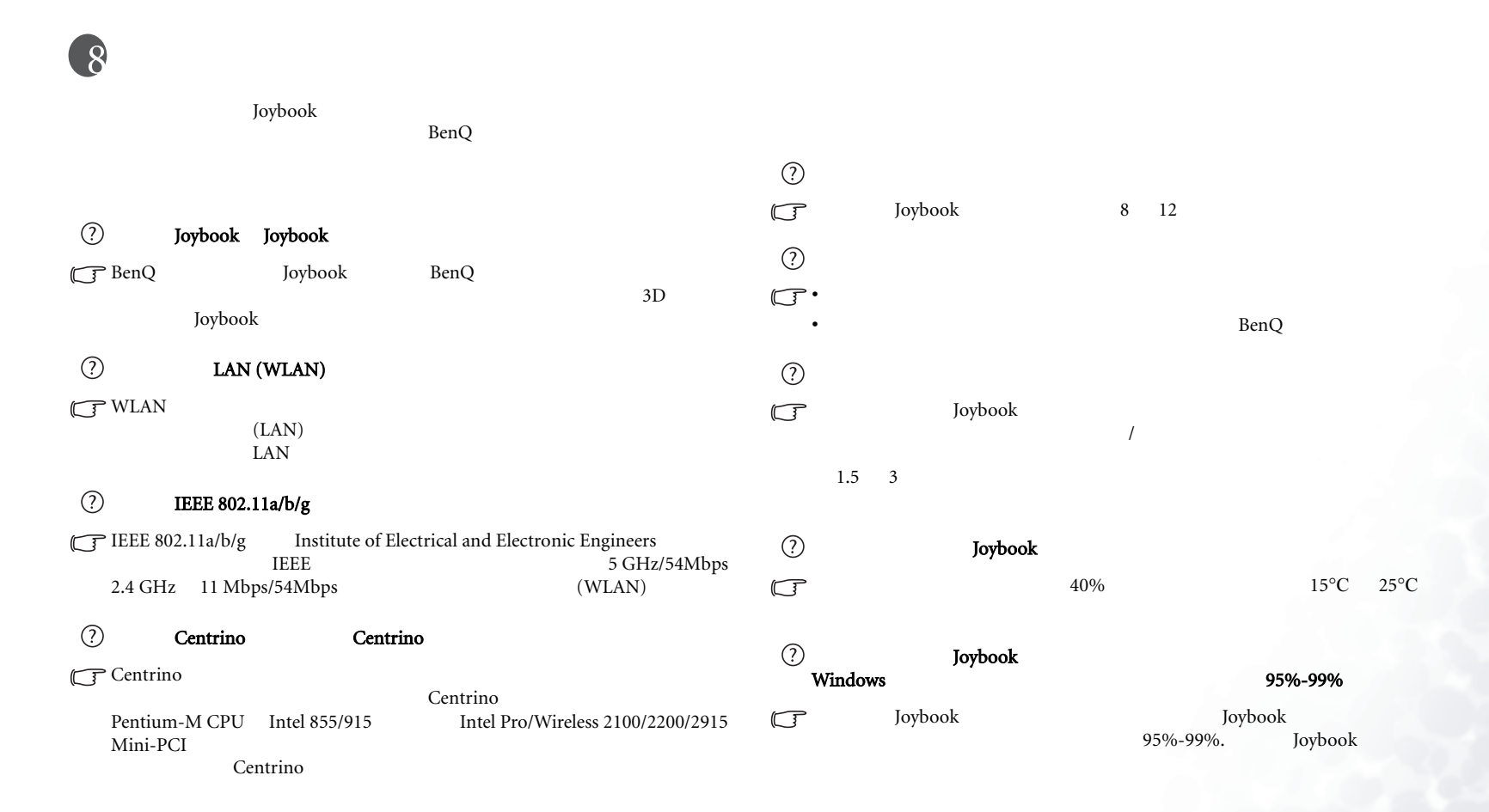

 $\odot$  $\mathbb{G}$  $\frac{1}{\sqrt{2}}$  is  $\frac{1}{\sqrt{2}}$  $56K$  $\mathbb{G}$ Joybook  $56K$  56K  $\circledcirc$ Joybook Thernet <u>Ben</u>Q  $\mathbb{G}$ MAC ⊎  $\odot$ Joybook  $\mathbb{G}$ Joybook **①** Joybook  $\mathbb{G}$  $\odot$ • Joybook • 䙓ܡ乥㐕ⱘᅠܼᬒ⬉ˈЎ䖭ḋӮࡴ∴⬉ⱘ乱䋳ᢙDŽ䚼ߚᬒ⬉ • Joybook • Joybook •  $30$ •  $\star$ • " • ᇚ⬉∴ᬒ䰈ޝⱘഄᮍDŽϡ㽕ᇚ݊ᬒ催⏽ⱘ䔺ݙDŽЎᓊ䭓ᄬᬒᯊ䯈ˈ 40%  $\circledcirc$ Joybook • Toybook Toybook  $\mathbb{G}$  $\odot$ Joybook 1. **My Computer Device Manager Properties** Device Manager  $\mathbb{G}$ • བᵰϡ҂ˈ߭䇈ᯢ≵᳝Ң⬉∴䗮䖛Ѹ⌕䗖䜡఼Ң䚼⬉⑤Ў Joybook 2. **Network adapters b** Joybook Joybook **Joybook** 3. Properties **Advanced** Joybook Link speed & duplex 4. LAN **Value** • བᵰ⏏ࡴњӏԩ⹀ӊ ˄བݙᄬ˅ˈ䇋Ẕᶹ݊ᰃ৺ᅝ㺙ℷ⹂DŽ ΟK • political properties of the control of the control of the control of the control of the control of the control of the control of the control of the control of the control of the control of the control of the control of t •  $Fn + F12$ Joybook CD  $\circledcirc$  $\mathbb{G}$ Joybook LAN Fn + F12  $\odot$ 56K • Start Control Panel<br>• Network and internet Connections and Internet Network Network and internet Connections **Internet** 

44 ᐌ㾕䯂乬ᬙ䱰ᥦ䰸

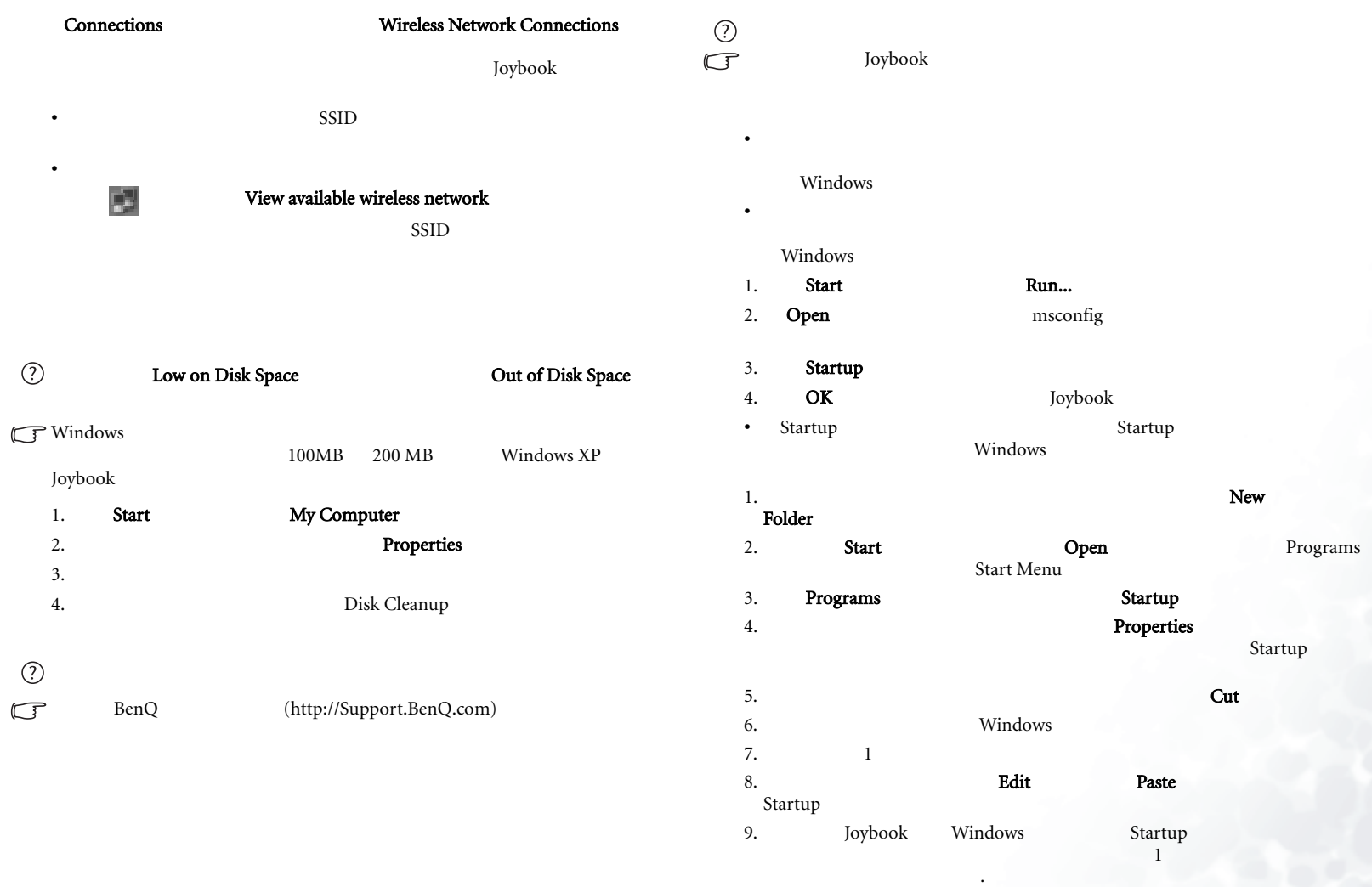

Recycle Bin

• and the state of the state of the state of the state of the state of the state of the state of the state of

Recycle Bin **Empty** 

ᐌ㾕䯂乬ᬙ䱰ᥦ䰸 45

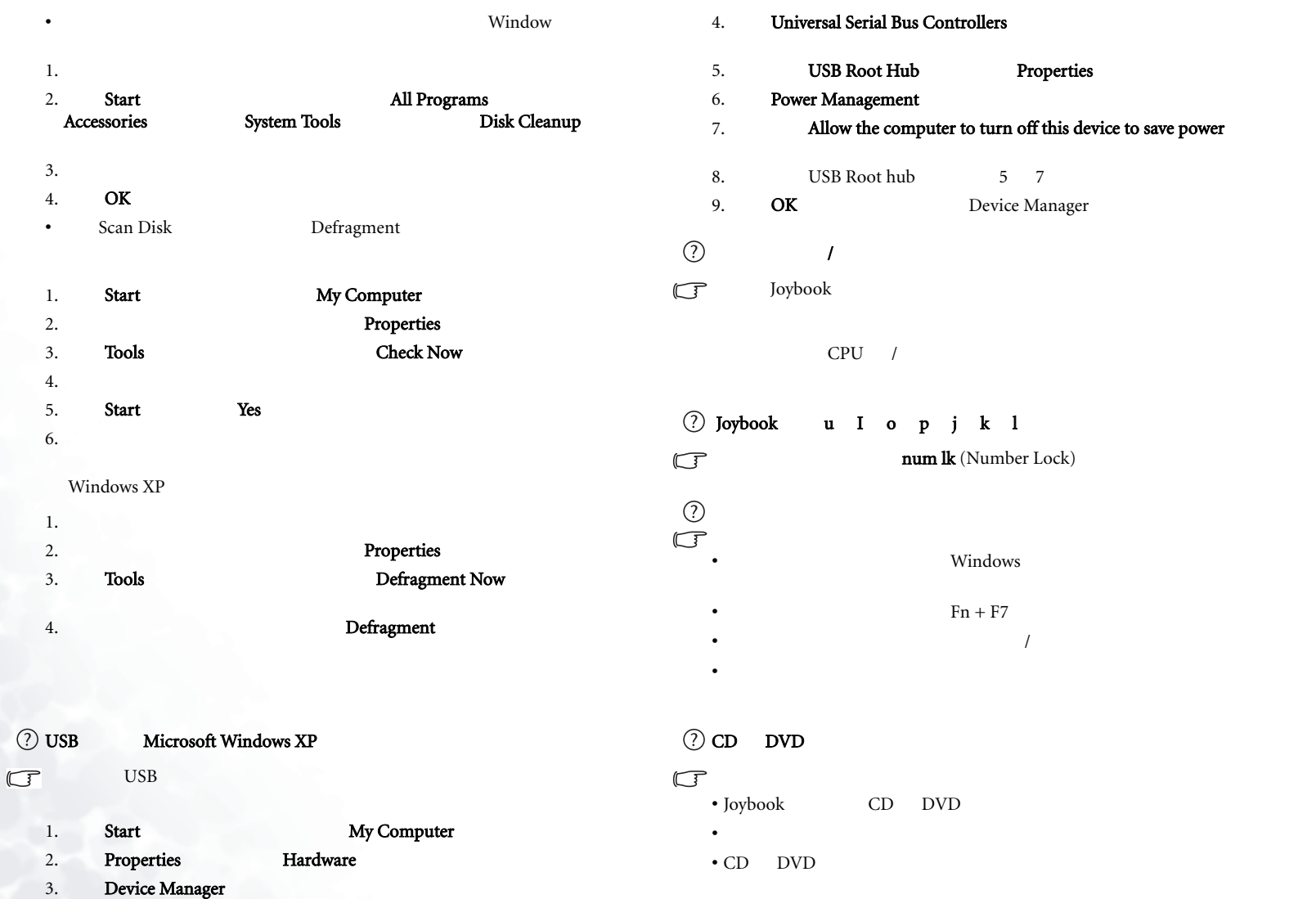

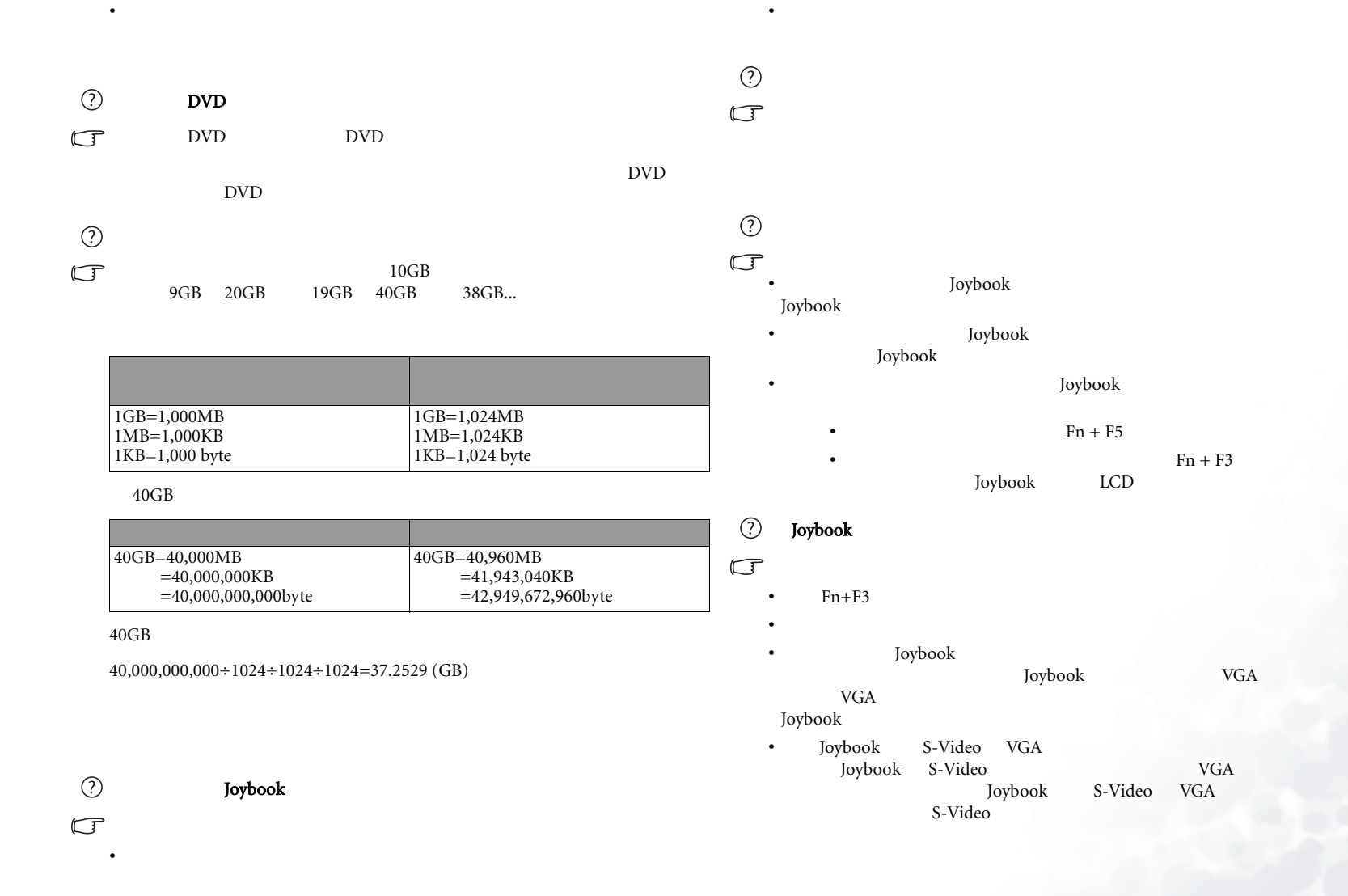

ᐌ㾕䯂乬ᬙ䱰ᥦ䰸 47

# LCD  $\blacksquare$

Joybook BenQ Joybook **D** 

BenQ

- and Džian production of the Džian production of the Džian production of the Džian production of the Džian production of the Džian production of the Džian production of the Džian production of the Džian production of the
- עֲ
- 
- and  $\mathcal{L}$
- ሣᐩϞⱘ买㡆ϡℷᐌϨব៤ⱑ㡆DŽ
- ሣ·삭ι Φί
- Windows Media Player
- and  $\mathcal{A}$

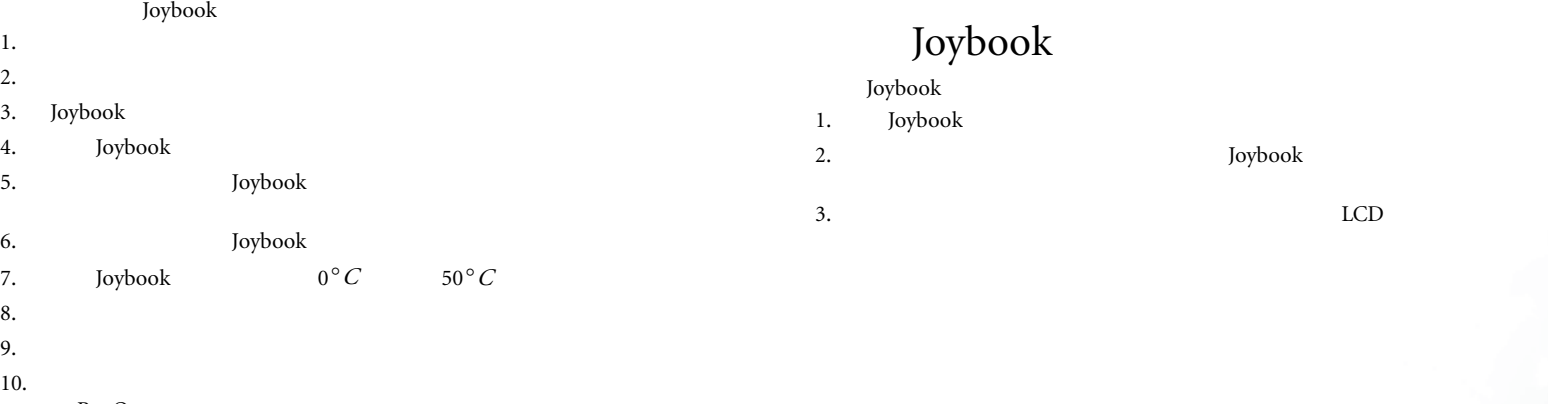

## BenQ  $11.$

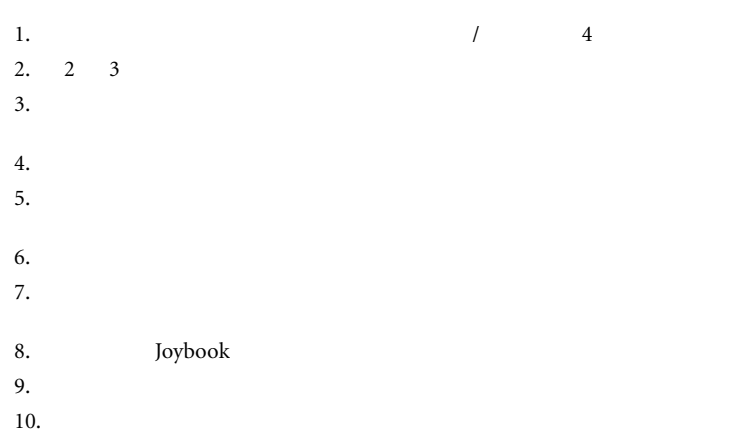

 $11.$ 

# BenQ Joybook

- BenQ Joybook<br>Joybook
- Joybook
- Joybook ™
- 
- Joybook
- BenQ

<u>Ben</u>Q

(http://support.BenQ.com)

• and  $\mathcal{L}$  is the contract of  $\mathcal{L}$  is the contract of  $\mathcal{L}$ Joybook

# Joybook

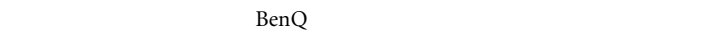

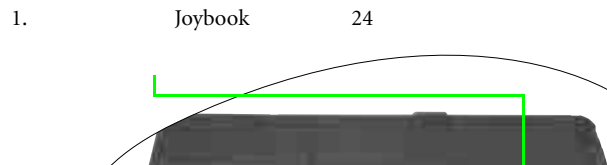

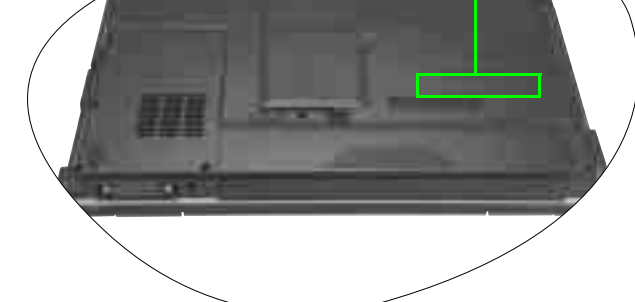

2. http://global.BenQ.com/service

3. Register Now